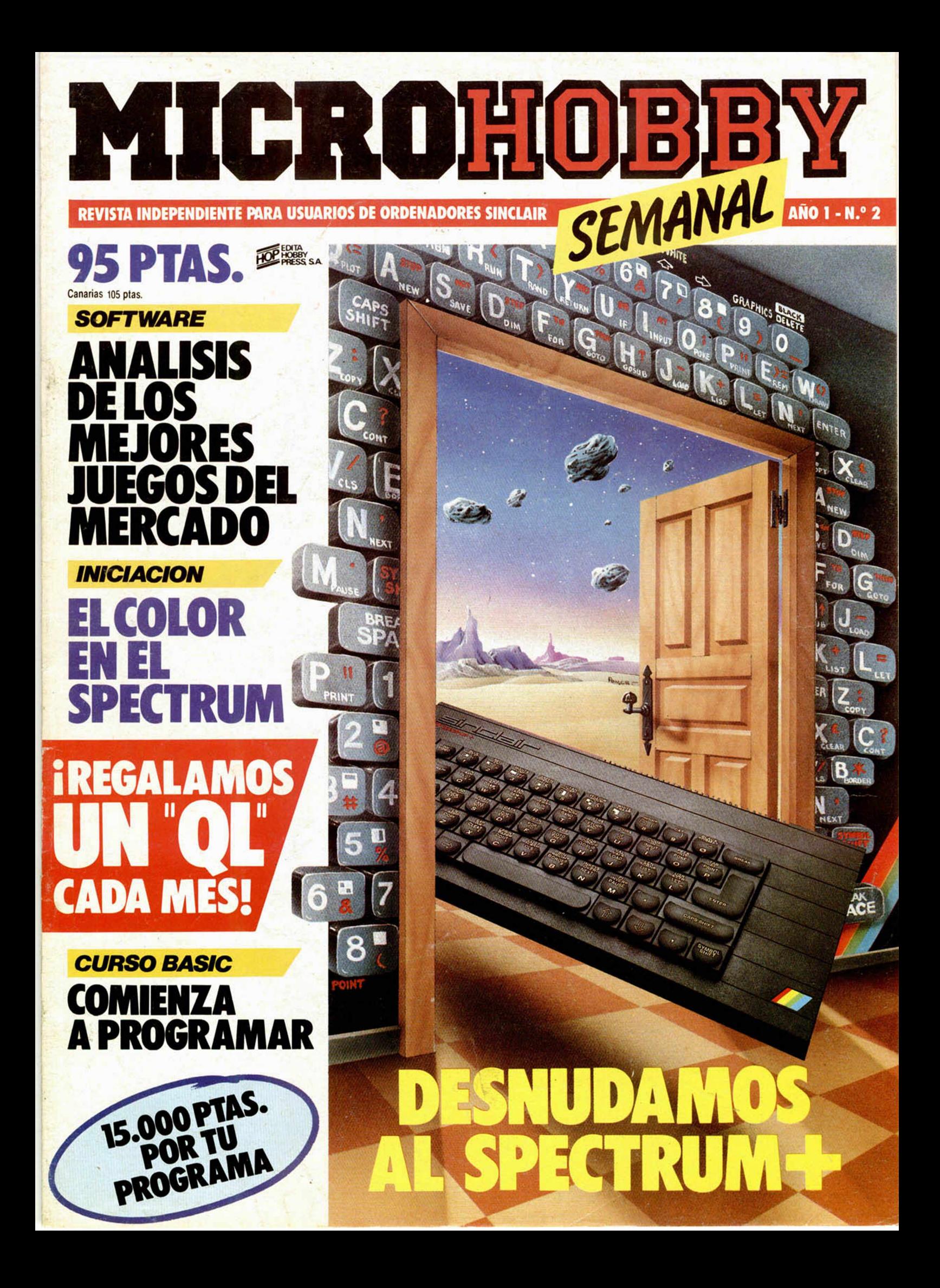

# **YALOTIENES** EN MICROW SPECTRUM-F

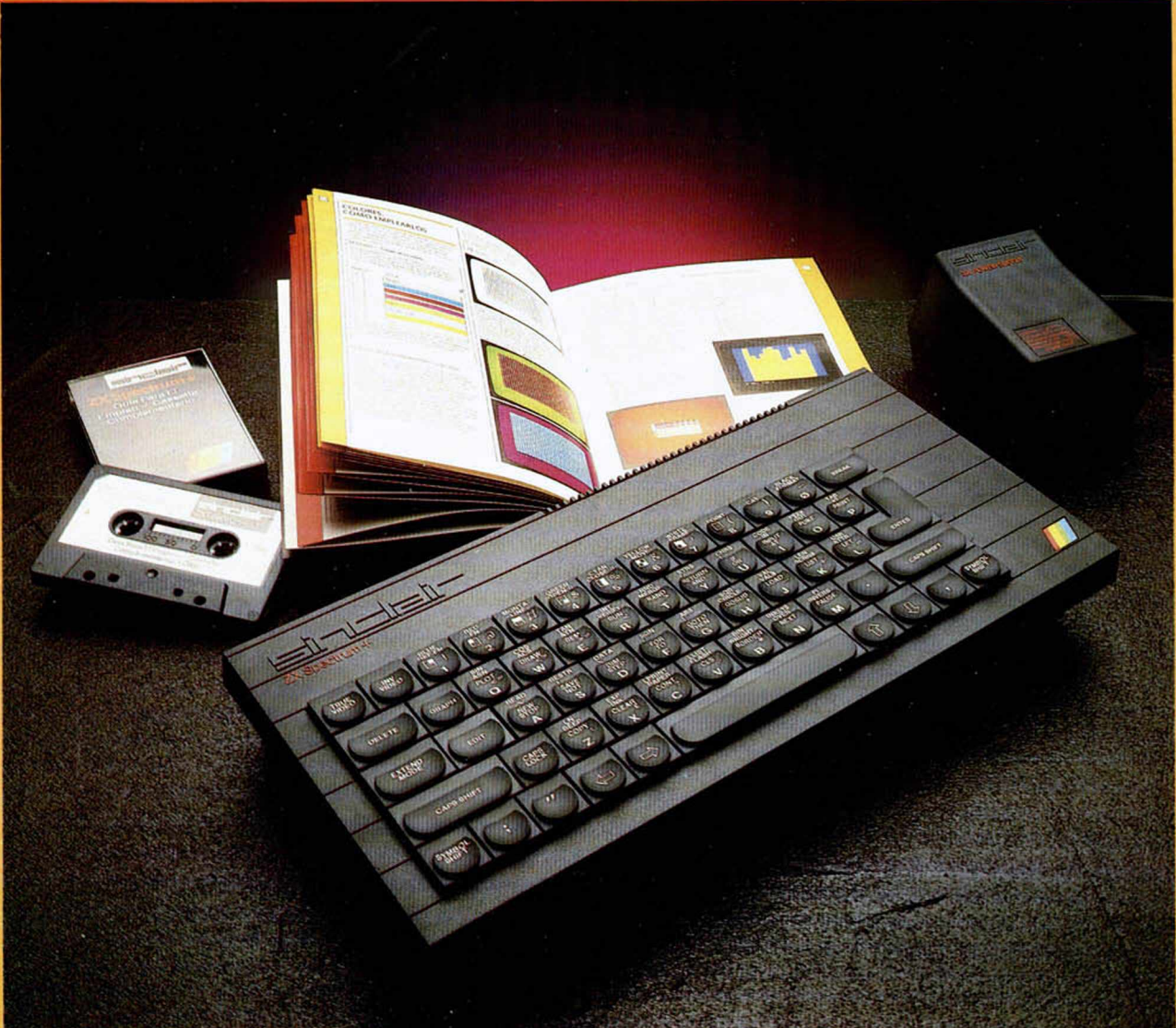

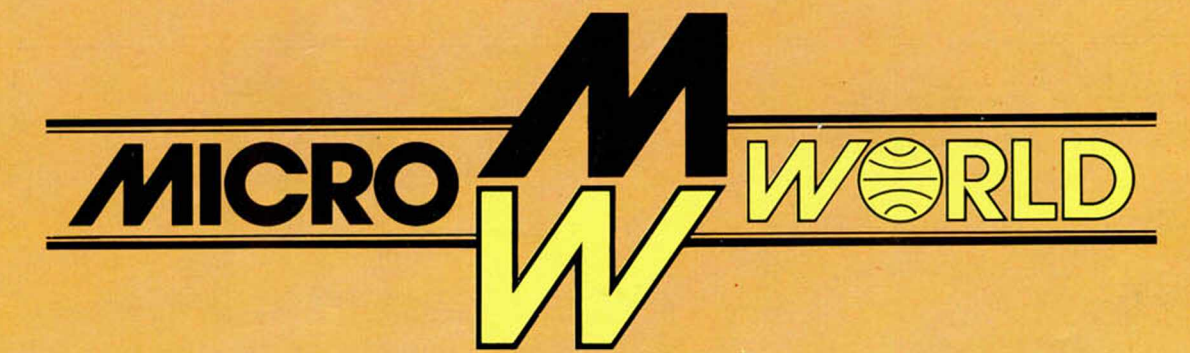

Tel.: 253 94 54 Tel.: 458 61 71 Tel.: 411 28 50 Tel.: 43 68 65<br>28003 MADRID 28016 MADRID 28006 MADRID 40002 SEGOVIA

Modesto Lafuente, 63 Colombia, 39 41 Ortega y Gasset, 21 Ezequiel González, 28 Stuart, 7<br>
Tel.: 253 94 54 Tel.: 458 61 71 Tel.: 411 28 50 Tel.: 43 68 65 Tel.: 891 70

28003 MADRID 28016 MADRID 28006 MADRID 40002 SEGOVIA ARANJUEZ (Madrid)

Consiga *GRATIS* una cinta de programas cuyo valor actual es de 2.000 pesetas, y participe en el sorteo de un ordenador "Q'' y tres micro-drives con su correspondiente interface, cada mes, durante tres meses consecutivos.

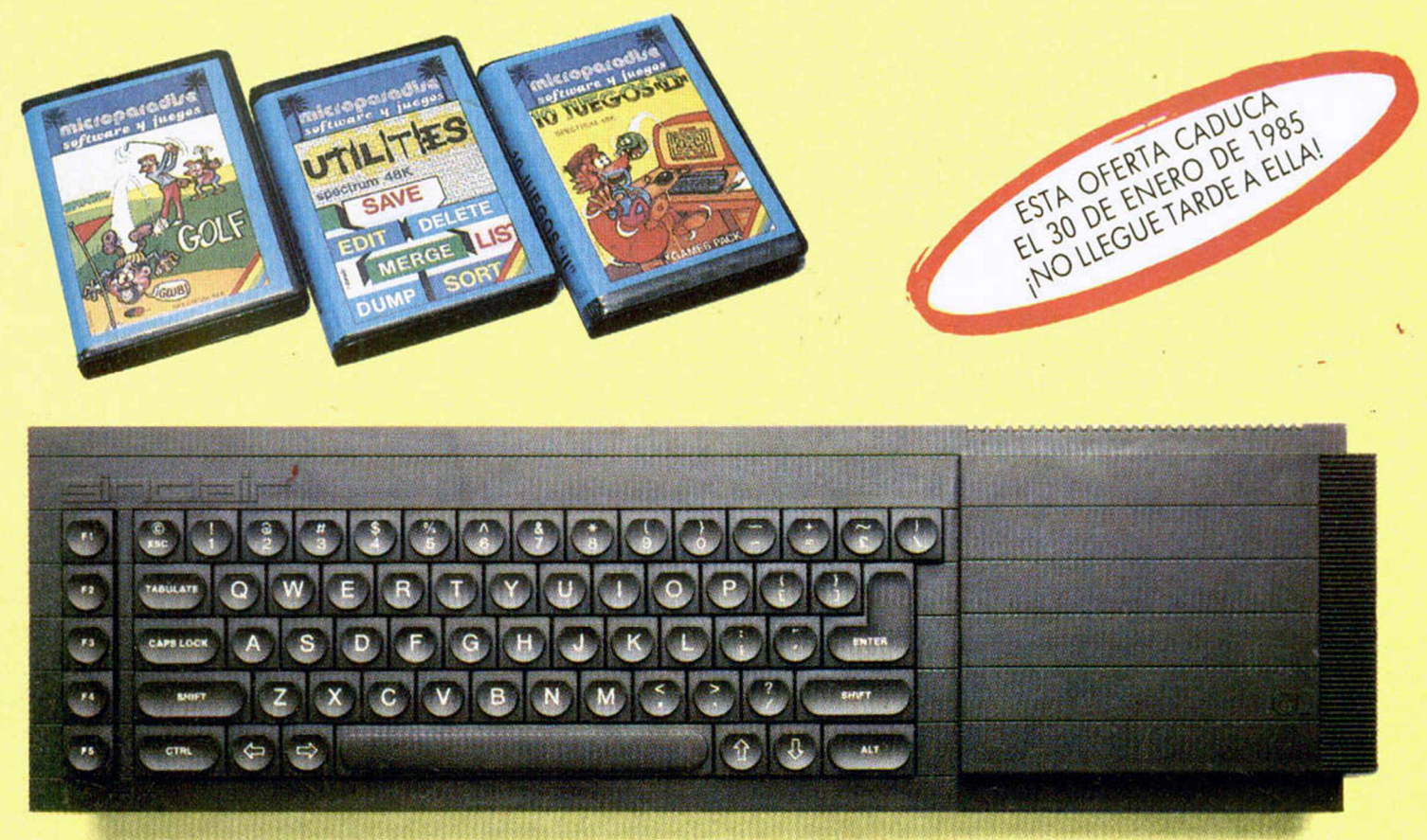

Envíe hoy mismo su suscripción y participará en los tres sorteos de diciembre, enero y febrero próximos. ¡Recibirá, además, en su docimilio, una cinta de programas, totalmente gratis!

**• La suscripción comprende 50 ejemplares al año, recibiéndose semanalmente excepto el mes de agosto, en que MICROHOBBY será quincenal.**

**• Para mayor facilidad, puede efectuar la suscripción por teléfono. Ante cualquier problema, consúltenos a los teléfonos: 733 50 12 y 733 50 1Ó ó escríbanos a : MICROHOBBY. C/ Arzobispo Morcillo, 24. Of. 4. Madrid 28029.**

Director Editorial José I. Gómez-Centurión Director Ejecutivo Domingo Gómez

Redactor Jete Africa Pérez Tolosa

> Diseño Jesús Iniesta

Maqueta Rosa M. Capitel

Redacción José María Díaz Gabriel Nieto

Colaboradores Jesús Alonso, Lorenzo Cebeira, Primitivo de Francisco, Rafael Prades, Víctor Prieto

> Fotograba Javier Martínez

Dibujos José M. Punce, Fernando Hoyos, Manuel Berrocal, J.M. Ballesteros

> Edita HOBBY PRESS, S.A.

Presidente María Andrino

Consejero Delegado José I. Gómez-Centurión

Administrador General Ernesto Marco

Jefe de Publicidad Marisa Esteban

Secretaria de Publicidad Concha Gutiérrez

Publicidad Barcelona Isidro Iglesias Tel.: (93) 307 11 13

Secretaria de Dirección Marisa Cogorro

Suscripciones M.<sup>a</sup> Rosa González M.ª del Mar Calzada

Redacción. Administración y Publicidad Arzobispo Morcillo, 24, oficina 4. 28029 Madrid

Telf.: 733 50 12 Distribución

Coedis, S.A. Valencia, 245. Barcelona.

> Imprime Rotedic, S.A.

Fotocomposición Consulgraf Nicolás Morales, 34 -1.° Tel.: 471 29 08

Fotomecánica

Zescán Nicolás Morales, 38 Tel.: 472 38 58

Depósito Legal: M-36.598-1984

Representante para Argentina. Chile, Uruguay y Paraguay, Cia. Americana de Ediciones, S.R.L. Sud América, 1.532. Telf.: 21 24 64. 1209 BUENOS AIRES (Argentina).

Derechos Exclusivos

«Sinclair Users». «Sinclair Programs» y «Sinclair Projects» de EMAP Publications (Londres).

MICROHOBBY no se hace necesariamente solidaria de las opiniones vertidas por sus colaboradores en los artículos firmados. Reservados todos los derechos.

> Se solicitará control OJD

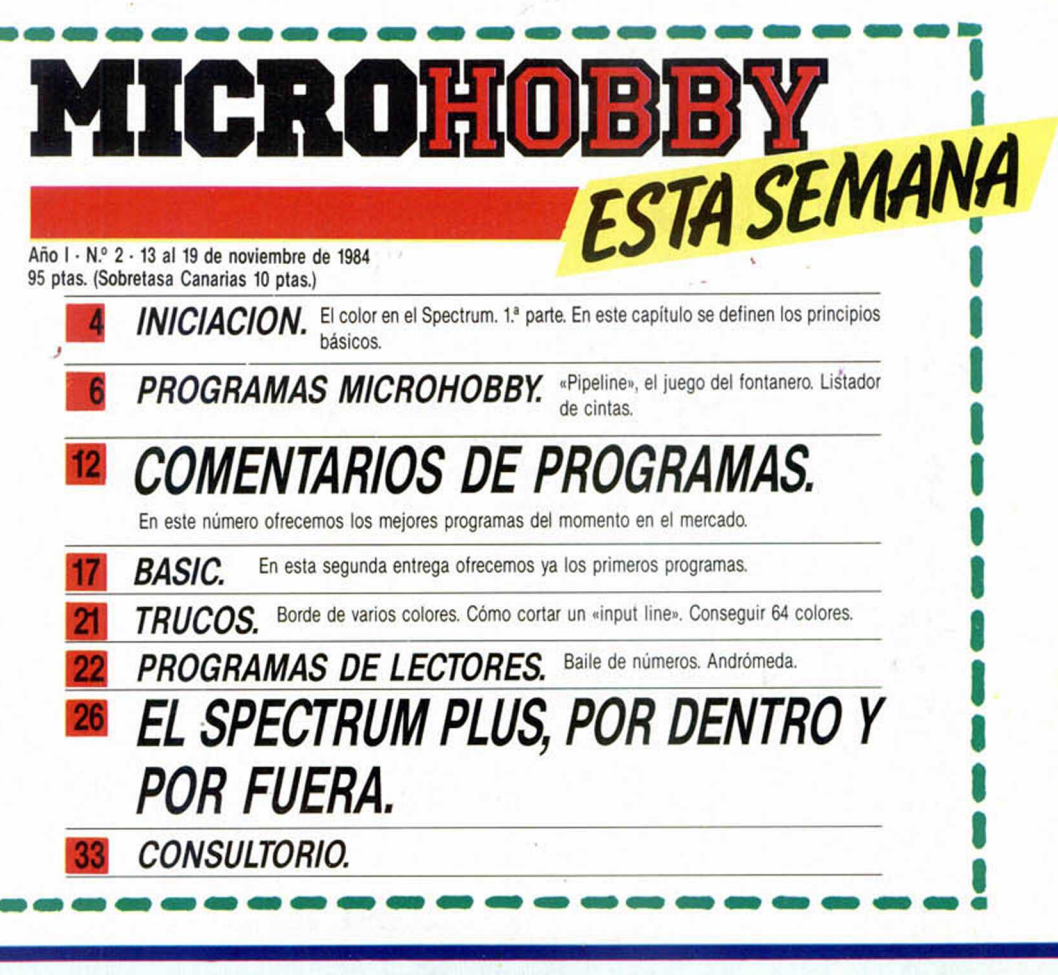

# SI NO QUIERE TECLEAR SUS PROGRAMAS, **MICROHOBBY LOS GRABA POR USTED:**

CADA MES PONDREMOS A SU DISPOSICION UNA CINTA CON TODOS LOS PROGRAMAS PUBLICADOS EN LOS CUATRO NUMEROS DE DICHO MES.

La primera cinta contendrá los programas publicados en los números del 1 al 4 inclusive; la segunda, los publicados en los números del 5 al 8, y asi sucesivamente. El precio especial de esta cinta es de 550 ptas., más 75 pesetas por gastos de envío por correo certificado a su domicilio.

SI VD. ESTA INTERESADO EN RECIBIRLA, ESCRIBA A HOBBY PRESS, S.A., APARTADO 54062 DE MADRID, INDICANDO CLARAMENTE QUE MES COMPLETO DE PROGRAMAS DESEA RECIBIR EN CINTA E INCLUYENDO EN EL SOBRE UN TALON NOMINAL A NOMBRE DE HOBBY PRESS, S.A., POR VALOR DE 625 PTAS., O SI LO PREFIERE, EL RESGUARDO DEL GIRO POSTAL A TRAVES DEL CUAL HA EFECTUADO SU PAGO,

#### ¡ELIJA LA FORMULA QUE MAS LE CONVENGA!

Cualquier consulta puede realizarla llamando a los tels.: 733 50 12 - 733 50 16.

# El color en el Spectrum - (I) *PRINCIPIOS BASICOS*

*G abriel NIETO*

Uno de los mayores atradivos que presenta el ZX Spectrum a la hora de adquirirlo es, sin duda alguna, su capacidad para generar colores. Que el Spectrum es un ordenador en color es, por tanto, algo que saben todos su usuarios, pero lo que muchos ignoran es la cantidad de cosas que podemos hacer con él en este sentido.

Lo primero que hay que saber es que el Spectrum opera con ocho colores fundamentales,

a cada uno de los cuales le corresponde un número, al que denominaremos *código* de color.

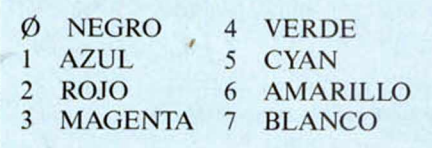

El orden en el que han sido asignados estos códigos no está hecho ni mucho menos caprichosamente, sino que, por el contrario, atiende a una ordenación en función del brillo y la luminosidad. ¿Qué quiere decir esto? Muy sencillo. Si tenemos un televisor en blanco y negro, o cualquier otro que le quitemos el color, observaremos cómo a medida que el código correspondiente es más alto, el tono de gris es proporcionalmente más claro. Así, por ejemplo, el verde es más claro que el magenta y sin embargo más oscuro que el cyan.

Para encontrar una idea más clara de esto, podemos crear un programa que muestre los ocho colores en pantalla, del mismo modo que estamos acostumbrados a verlos en la carta de ajuste.

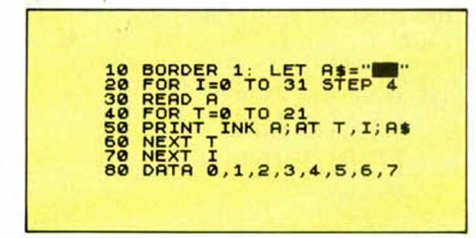

Si se dispone de un televisor en color, se puede ejecutar el programa para ver los ocho colores y posteriormente quitarle el color al televisor y así poder observar la escala de grises que se forma con estos.

Una vez conocidos los colores de los que dispone nuestro ordenador y sus códigos correspondientes, podemos empezar a trabajar con ellos. Y, para ello, lo primero que hay que hacer es saber cuáles son las instrucciones que afectan a la formación de colores en la pantalla. Estas son fundamentalmente tres: BOR-DER, PAPER e INK. Si bien existen otras que también afectan al color y que estudiaremos posteriormente, como son: BRIGHT, FLASH e INVERSE.

#### **Border**

El comando BORDER se obtiene pulsando la tecla B, escribiendo seguidamente un número entre  $\emptyset$  y 7, que correspondería como ya se ha dicho anteriormente, a uno de los códigos de color. De esta forma podemos ir cambiando a la vez el borde de la pantalla. Teclee el siguiente programa:

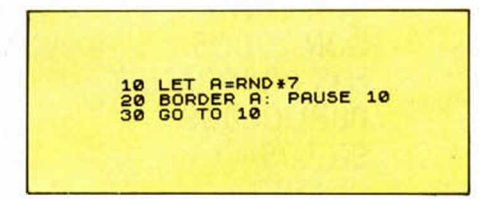

y verá cómo éste cambia aleatoriamente.

Si ahora cambiamos la línea 2Ø del programa por:

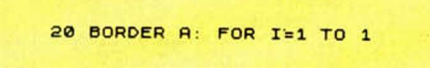

el efecto será más espectacular debido a la rápida sucesión de colores.

Hasta ahora hemos cambiado el bor-

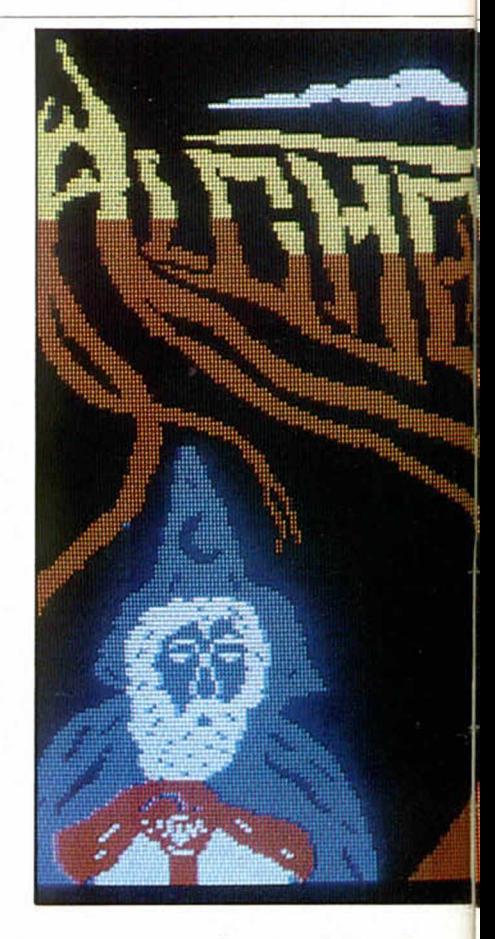

de, pero aún nos queda por colorear el resto de la pantalla. Al rectángulo rodeado por el borde se le denomina PAPER. La forma de acceder a este comando es pulsando primero CAPS SHIFT y SIM-BOL SHIFT simultáneamente y, posteriormente, cuando el cursor está en el modo E, manteniendo apretado el SIM BOL SHIFT, accionamos la tecla C. Una vez aparezca en la pantalla la palabra PA-PER, deberemos introducir un código de color (número).

Si se quiere a continuación cambiar el color de la tinta, es decir, los caracteres que aparecen en pantalla, deberemos obtener la sentencia INK. Para ello hay que hacer exactamente lo mismo que con PA-PER. /pulsando al final la tecla X en lugar de la C.

Si tecleamos PAPER 1 y pulsamos a continuación ENTER, aparecerá en la pantalla un mensaje OK,  $\emptyset$ :1, sin embargo, la pantalla no habrá cambiado de color. Si a continuación pulsamos nuevamente ENTER, veremos cómo en esta ocasión el rectángulo se ha vuelto azul. Esto ocurre porque en el Spectrum sólo pueden cambiarse los atributos de lo que se va a imprimir, no de lo que ya está im preso, en este caso, la pantalla. Al hacer CLS, limpiamos la pantalla, lo que es lo mismo que imprimir una nueva totalmente vacía. Ahora, sí vemos los atribu-

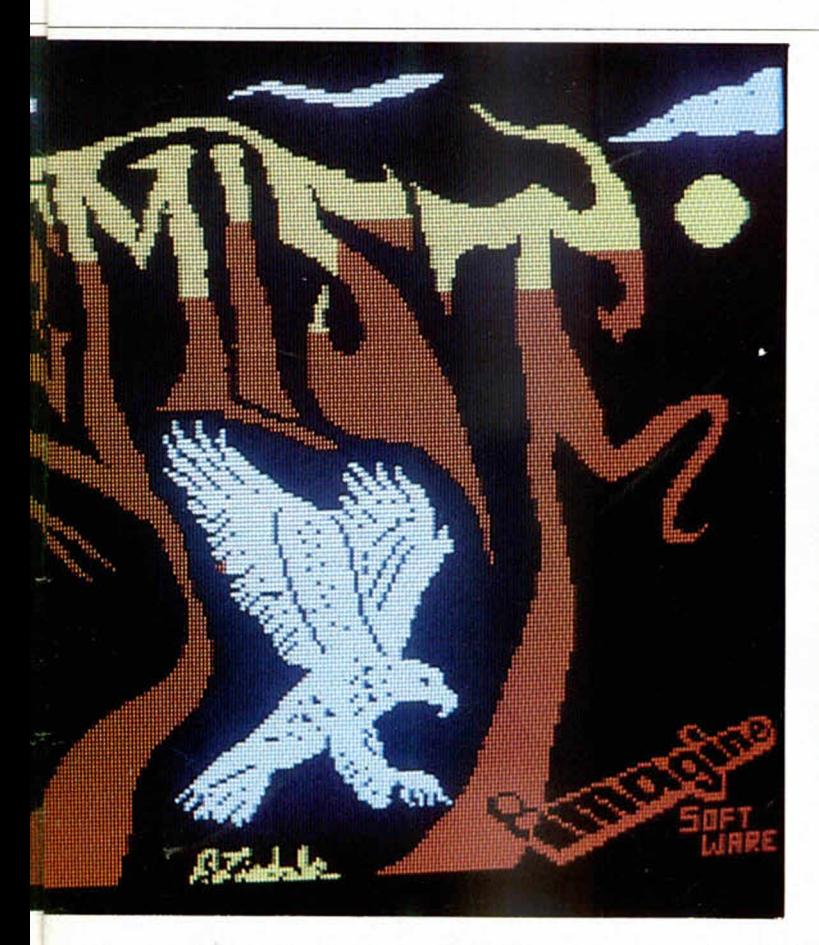

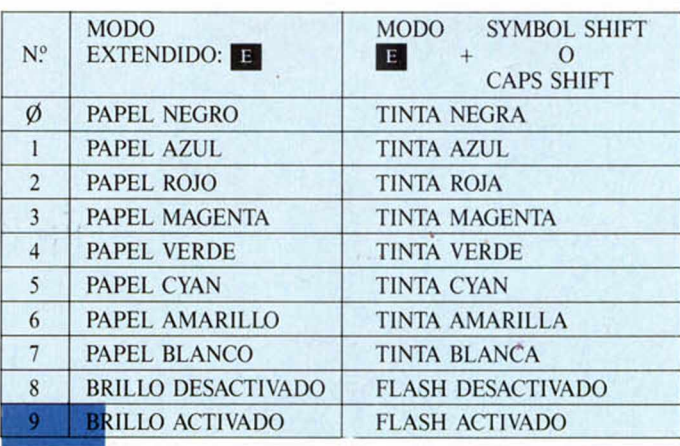

Cuadro **indicativo del efe :to de a núm ero en el ETODO** DIRECTO".

tos correctamente. Se observa inmediatamente su efecto con:

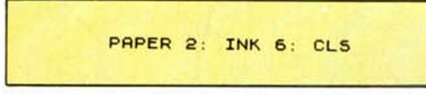

No es necesario, sin embargo, poner CLS cuando el cambio de tinta y de papel se efectúa localmente, es decir, dentro de una línea de programa.

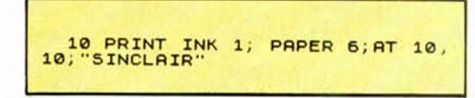

Podemos observar ahora cómo sólo han cambiado los atributos de los caracteres que hemos primado (la palabra Sinclair).

Hasta ahora hemos aprendido la forma normal de introducir los colores, pero existen otras formas de hacerlo, algunas de las cuales son más complicadas y otras mucho más rápidas (como es el caso del código máquina).

#### Método directo

Una de estas formas, la denominada por algunos autores como "método directo, consiste en la posibilidad de cambiar el color de una línea de programa pulsando, una vez que hemos puesto el cursor en el modo E, cualquiera de los códigos de color (números del  $\emptyset$  al 7). Introduzcamos la línea 1Ø REM Directo. Luego bajémosla mediante EDIT a la parte inferior de la pantalla. Una vez allí, se pone el cursor en el modo E y seguidamente se teclea un número del  $\emptyset$  al 7. Inmediatamente observaremos como la línea a cambiado de color, a partir del lugar donde estaba situado el cursor. Ahora volvemos a ponerlas pulsando ENTER en la parte superior de la pantalla. Como habrá podido ver, éste es un método muy práctico para señalar partes del programa que sean de un interés especial. Sin embargo, existe un problema. Al cambiar el color de la línea 10. lo hemos hecho también de todas las que le siguen. Si introducimos ahora la línea 2Ø REM Hola, veremos cómo ésta tiene el mismo color que la anterior, y lo mismo ocurrirá con todas las siguientes.

Para evitar esto tenemos que devolver el color inicial a la pantalla, y para hacerlo lo lógico sería pensar en bajar la línea  $2\emptyset$ , y con el cursor en modo E, igual que hicimos antes, cambiar el color de la línea tecleando el número 7, que corresponde al color blanco.

Al hacerlo, observaremos al subir la línea como efectivamente REM Hola ha cambiado de color, pero no ha ocurrido así con el número de línea que tiene el

mismo color a partir del cursor. Sin embargo, si pusiéramos éste delante del número de línea, no lograríamos cambiar nada. La única forma de conseguirlo es bajar la línea 10, y situando el cursor al final de la línea, volver a ponerlo en el modo E y pulsar el código de color número 7. Inmediatamente, al introducir la línea, observamos como la línea 20 ha cambiado de color. Esto mismo podíamos haberlo hecho al principio. Vamos a intentarlo.

1.º Borramos el programa BASIC  $(NEW)$ 

2.º Introducimos la línea 1Ø REM

3. ° La situamos en la parte inferior de la pantalla (EDIT)

4.º Ponemos el cursor en modo E (CAPS SH1FT y SYMBOL SHIFT)

5. ° Tecleamos el número 4

6. ° Situamos el cursor al final de la línea, una vez pasado REM

7. ° Ponemos el cursor en modo E

8. ° Tecleamos el número 7 seguido de ENTER

A partir de ahí, todas las líneas que se introduzcan tendrán el color de papel inicial. Esta operación podemos repetirla con todas aquellas líneas de programa que queramos destacar de las demás.

#### **Sistema sencillo**

Con lo que se ha comentado hasta ahora, podemos cambiar los caracteres de control de color de línea del papel. Si quisiéramos cambiar los de la tinta, sería igual de sencillo. Bastaría con seguir los mismos pasos anteriores, con la salvedad de que el código de color (núme-

ro) hay que pulsarlo simultáneamente con la tecla CAPS SHIFT. En el ejemplo anterior, después del punto 4 se volvería a poner el cursor en el modo E y accionaríamos a continuación CAPS SHIFT y la tecla 7. De esta forma se obtendrán letras blancas sobre fondo verde.

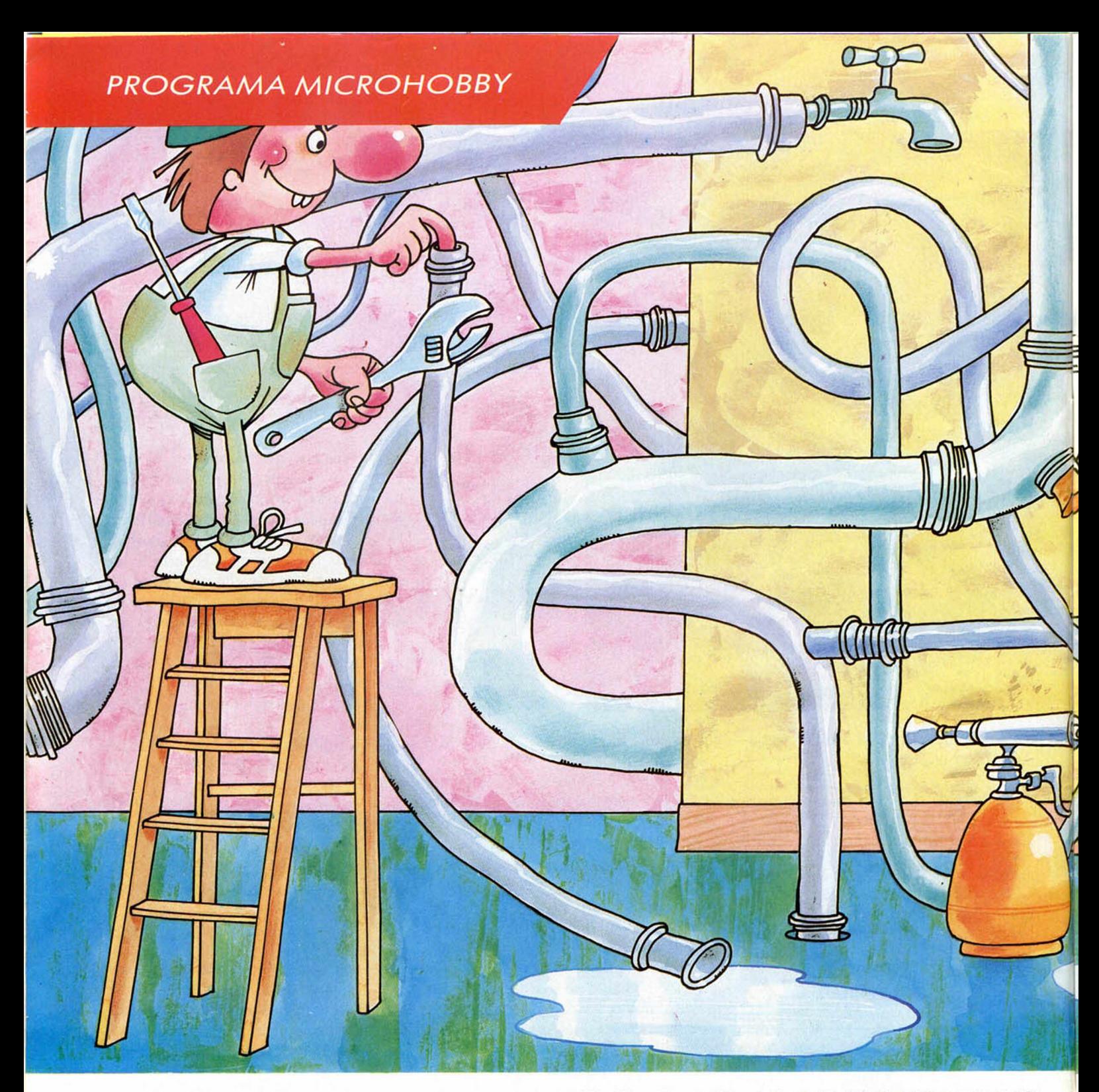

## *«PIPEUNE»: EL JUEGO DEL FONTANERO P.R. LUCKETT*

Con este programa hemos querido ofrecerles una nueva posibilidad de diversión, dejando a un lado el vértigo a que nos tienen acostumbrados los juegos de «reflejos». En esta ocasión, su fuerte tiene que ser la reflexión y la paciencia. El resto corre a cargo del ordenador.

Aquí tenemos, por fin, uno de los llamados juegos de estrategia, donde no predomina la velocidad (común de todo masacrador de marcianos que se precie), sino la serena reflexión que le hará taladrar la pantalla con los ojos.

Bromas aparte, el programa tiene unos gráficos bastante logrados, es entreteni-

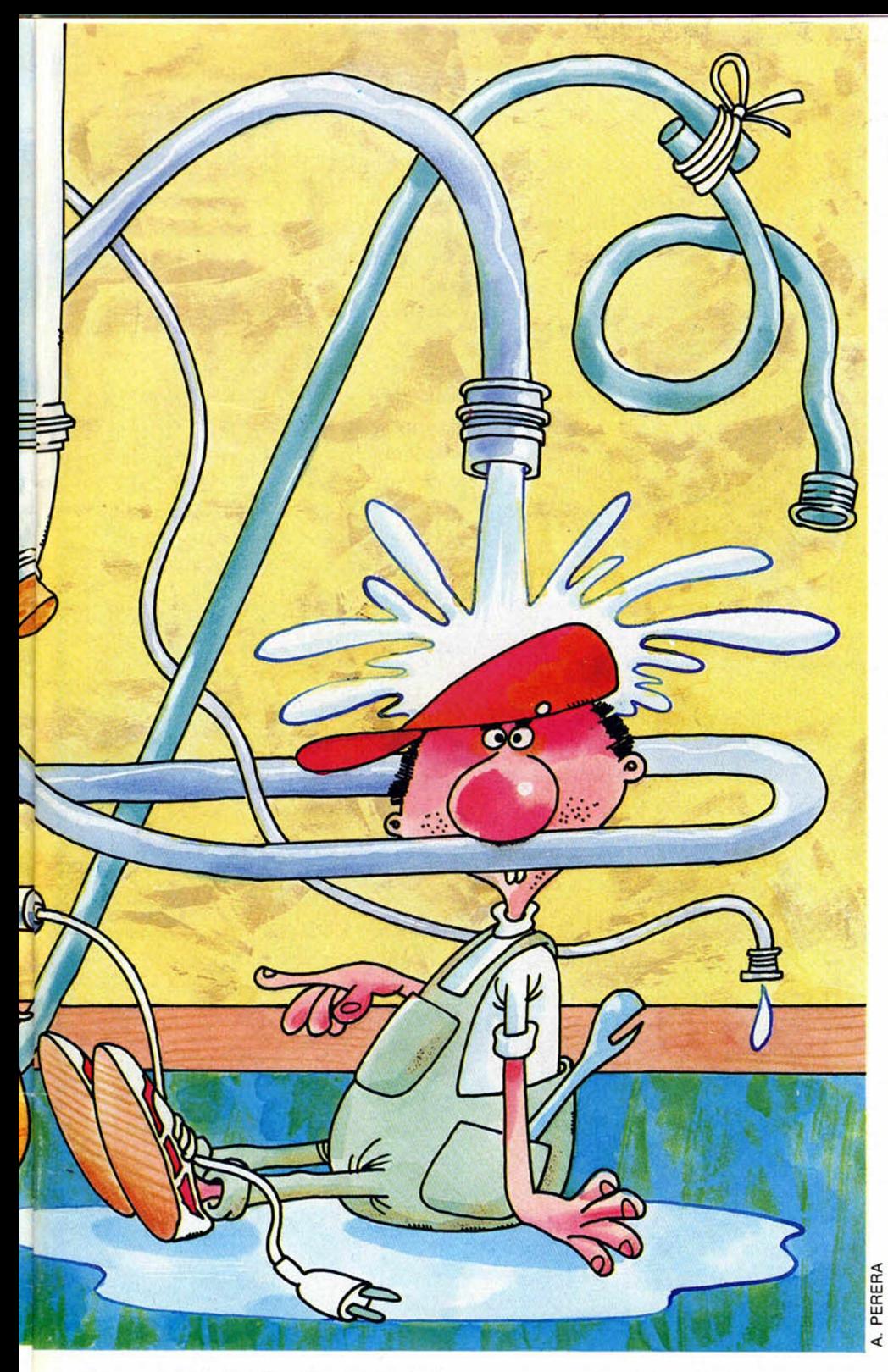

do y original. En él existen dos niveles de juego, en cada uno de los cuales se puede optar por jugar sólo o contra el ordenador, que se encargará de hacer lo imposible para ganarnos.

Los elementos con que hemos de valernos son tres fichas, o trozos de «tuberías» (pipelines), que ensamblan unos con otros gracias a sus tres diferentes posiciones que nos permiten ir avanzando a través de la pantalla. ¡Cuidado!, siempre en la dirección que nos indique la «tubería», no pudiendo movernos libremente.

Todas estas reglas convierten el juego en una verdadera estrategia: hay que pensar un poco y elaborar un plan de conjunto para no salimos de la pantalla (con lo que perderíamos automáticamente, o terminar es un callejón sin salida (con lo que inevitablemente, perderíamos también).

Para ganar, basta tan sólo con encajar, paso a paso, todas las piezas, hasta conseguir llegar a la meta: un pequeño cuadrado situado en la parte superior derecha de la pantalla. Pero no se lleve a engaño. El juego no es tan fácil como parece.

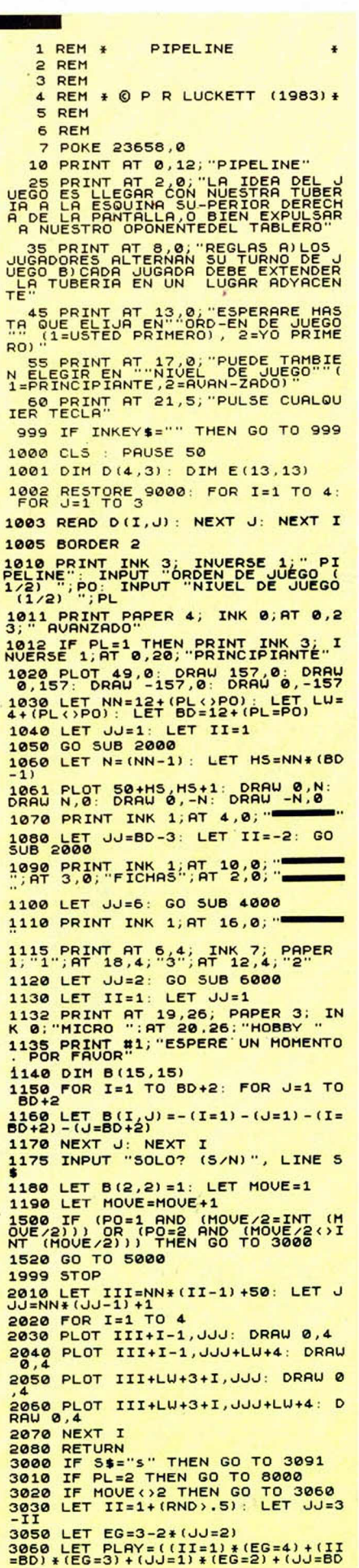

►

#### **PROGRAMA MICROHOBBY**

) \* (EG=1) ) \* (2+ (RND < , 5) ) + ( (II=1) \* (<br>EG=1) + (JJ=1) \* (EG=3) + (II=BD) \* (EG=4)<br>2) + (JJ=BD) \* (EG=4) ) \* (1I=BD) \* (EG=4)<br>( (II=1) \* (EG=2) + (JJ=1) \* (EG=4) + (II<br>=BD) \* (EG=1) + (JJ=BD) \* (EG=3) ) \* (1+2<br>\* (R 3070 IF (II<)1) AND (II<)BD) AND<br>JJ<)1 AND JJ<>BD THEN LET PLAY=<br>INT (1+RND+2.999) 3080 GO SUB 7000 3090 GO TO 1190 INPUT "MI JUGADA (1,2 0 3)"; 3091<br>PLRY<br>3092 IF MOUE <> 2 THEN GO TO 3080 3093 LET 11 = 1+ (RN D>.5) : LET JJ\*3 -II: LET EG = 3 -2 \* (JJ=2) 3094 GO TO 3080 4010 LET III=NN\*(II-1)+50: LET J<br>JJ=NN\*(JJ-1)+1 4020 FOR 1=1 TO 4 4030 PLOT III+I-1,JJJ: DRAW NN-1<br>,NN-I 4040 PLOT III+I-1,JJJ+NN: DRAW 1<br>-I,1-I 4050 PLOT III+LU+3+I,JJJ: DRAU 4 -I,4-I<br>4050 PLOT III+LW+3+I,JJJ+NN: DRF<br>W -(NN-5+I),-(NN-5+I) 4070 NEXT 4080 RETURN<br>5001 IF MOVE()2 THEN GO TO 5015 5002 INPUT "A LA DERECHA(D) O AR<br>RIBA(A)";R\$ 5003 LET II=2 5004 IF R\$="a" THEN LET II=1 5005 LET ĴJ=3-II<br>5010 LET EG=3-2#(JJ=2) 5015 INPUT "SU JUGADA (1,2 0 3)"; PLRY<br>5020 GO SUB 7000<br>5999 GO TO 1190<br>6010 LET III=NN\*(II-1)+50: LET J<br>JJ=NN\*(JJ-1)+1<br>6020 FOR I=1 TO 4 6030 PLOT III+I-1,JJJ: DRAW 1-I.<br>I-1 6040 PLOT III+I-1,JJJ+NN: DRAW (<br>NN-I),-(NN-I)<br>6050 PLOT III+LW+3+I,JJJ: DRAW 5<br>-NN-I,-(5-NN-I) 6060 PLOT III+LW+3+I,JJJ+NN: DRF<br>W 4-I,I-4 **6070 NEXT** 6080 RETURN 7010 LET B (JJ+1, II+1) =PLRY 7020 GO SUB 2000+PLAY 7030 LET EG=D(EG,PLAY)<br>7040 LET JJ=JJ+(EG=1)-(EG=2)<br>7050 LET II=II+(EG=3)-(EG=4) 7060 IF B (JJ+1, II+1) =0 THEN GO T 0 7150<br>7070 IF B(JJ+1,II+1) (0 THEN GO T<br>0 7100 7080 LET PLAY=B(JJ+1, II+1) 7090 GO TO 7030 7100 IF ( ( (MOUE/2)=INT (MOUE/2)) RND (P0 = 1) ) OR (MOUE/2 < >INT (MO UE/2) RND PO = 2 ) T H E N GO T O 7130 7110 PRINT INK 2;AT 1,6; FLASH 1<br>;"MALA SUERTE-PIERDE" 7120 GO TO 7500<br>7130 PRINT INK 1;AT 1,6; FLASH 1 ;"CORRECTO-USTED GANA"<br>7140 GO TO 7500 IF JU()BD OR II()BD THEN RE 7150<br>TURN

7160 IF ( ( (MOUE/2) =INT ( MOUE/2))<br>|RND (Po =1)) OR (MOUE/2 <)INT (MO<br>VE/2) RND PO =2) THEN GO TO 7130<br>7170 GO TO 7110<br>|RO =0)"; LINE R\$ PARTIDA? (SI=s,<br>NO=0)"; LINE R\$ NO=n)"; LINE R\$<br>7505 IF R\$="n" THEN STOP 7510 CLS 7520 GO TO 1010<br>8000 IF MOUE=2 THEN GO TO 8100 8010 IF MOVE(>3 AND MOVE(>4 THEN 8020 LET REST=9300+100\*(B(3,3)=2<br>)+200\*(B(3,3)=3) 8030 IF MOUE=3 THEN LET REST=910<br>0+100\*(B(3,2)=0)<br>8040 RESTORE REST 8050 FOR I=1 TO BD: FOR J=1 TO B §060 RERD E(I,J): NEXT J: NEXT I 8070 LET PLRY = 1 8880 IF DIEG, PLAY) = E (JJ, II) THEN 8090 LET PLAY=PLAY+1: GO TO 8080<br>8100 LET II=1: LET JJ=2: LET EG=<br>1: LET PLAY=2 8110 GO SUB 7000<br>8120 GO TO 1190 9000 DATA 1, 3, 4, 2, 4, 3, 3, 1, 2, 4, 2, 1<br>9100 DATA 1,1,1,1,1,1,1,1,1,1,1,1,1<br>1,1 9101 DATA 2,2,2,2,2,2,2,2,2,2,2,2,<br>2,2<br>2,2 9102 1.1 DRTR 1 , 1 , 1 , 1 ,1 ,1,1,1 ,1,1,1 , 2 9103 DATA 2,2,2,2,2,2,2,2,2,2,2,<br>2,2 9104 DATA 1,1,1,1,1,1,1,1,1,1,1,1,<br>1,1 9105 DATA 2,2,2,2,2,2,2,2,2,2,2,<br>2,2 9106 DATA 1, 1, 1, 1, 1, 1, 1, 1, 1, 1, 1, 1, 2 1,1<br>9107 DATA 2,2,2,2,2,2,2,2,2,2,2,2,<br>2,2 9108 DATA 1, 1, 1, 1, 1, 1, 1, 1, 1, 1, 1, 1, 2 1,1<br>9109 DATA 2,2,2,2,2,2,2,2,2,2,2,2,<br>2,2 9110 DATA 1,1,1,1,1,1,1,1,1,1,1,1,<br>1,1 9111 DATA 2, 2, 2, 2, 2, 2, 2, 2, 2, 2, 2 2,2 <sup>9112</sup> DRTR 3 , 4 , 3 , 4 , 3 , 4 , 3 , 4 , 3 , 4 , 3 , <sup>9503</sup> DRTR <sup>1</sup> ,2,1 ,<sup>1</sup> ,<sup>1</sup> ,<sup>1</sup> ,<sup>1</sup> ,<sup>1</sup> ,<sup>1</sup> ,1,1 4,3 9201 DATA 3,4,3,4,3,4,3,4,3,4,3<br>4,1 4,2<br>9203 DATA 3,4,3,4,3,4,3,4,3,4,3<br>4,1 9204 DRTR 3, 4, 3, 4, 3, 4, 3, 4, 3, 4, 3, 4,2<br>9205 DATA 3,4,3,4,3,4,3,4,3,4,3,<br>4,1 9206 DATA 3, 4, 3, 4, 3, 4, 3, 4, 3, 4, 3, 9509 DATA 1, 2, 1, 1, 1, 1, 1, 1, 1, 1, 1, 1, 2, 2 9207 DATA 3,4,3,4,3,4,3,4,3,4,3,<br>4.1 9208 DATA 3,4,3,4,3,4,3,4,3,4,3,<br>4,2 9209 DATA 3,4,3,4,3,4,3,4,3,4,3<br>4,1 9210 DATA 3,4,3,4,3,4,3,4,3,4,3,<br>4,2 9211 DATA 3, 4, 3, 4, 3, 4, 3, 4, 3, 4, 3, 4,1<br>9212 DATA 3,4,3,4,3,4,3,4,3,4,3

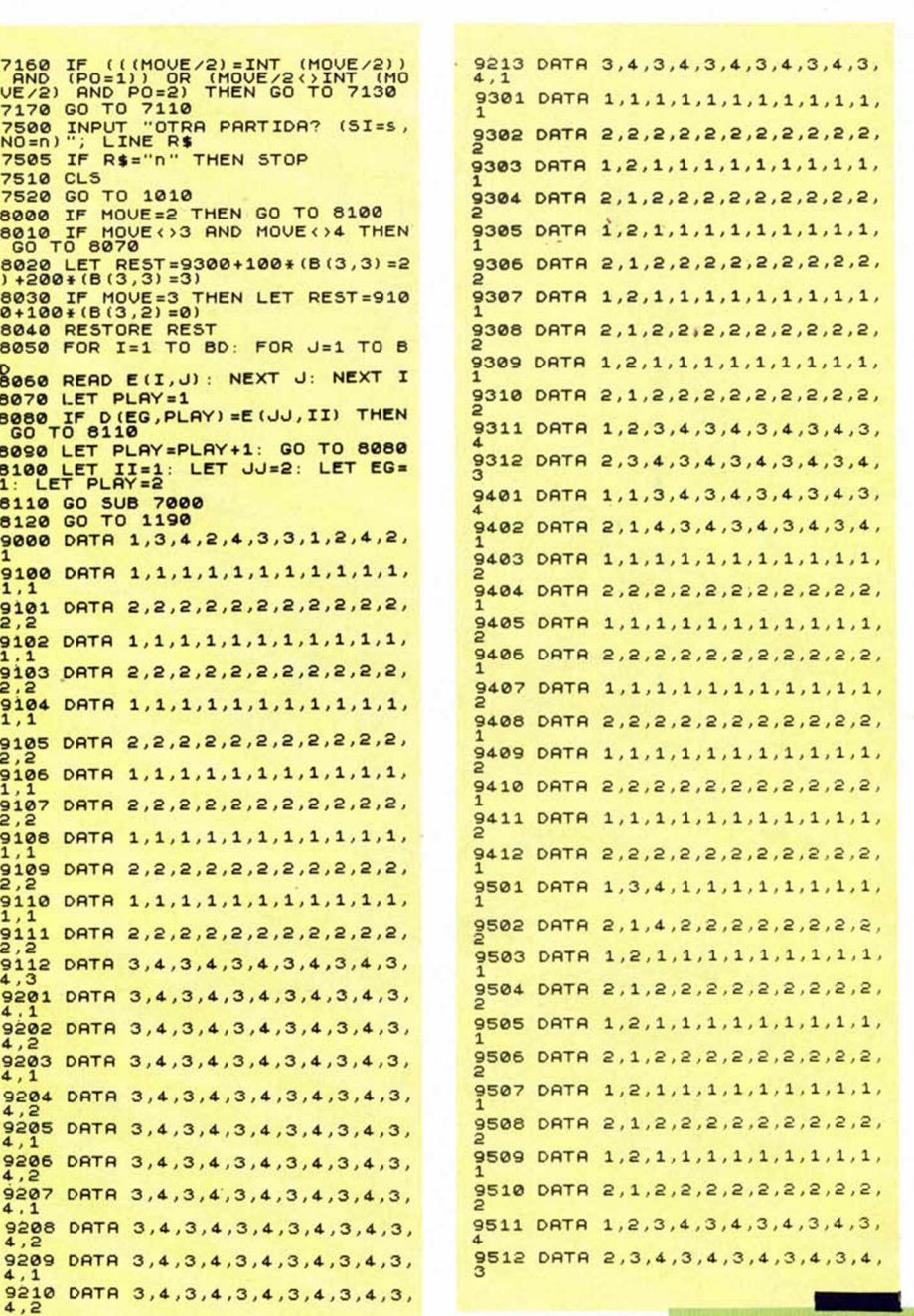

### PROGRAMAS EN CARTUCHOS (MICRODRIVE) PARA SPECTRUM EN CARTUCHO 30 UTILIDADES 15.000.

- 
- CARTUCHO TRATAMIENTO TEXTOS PLUS 8.000,-
- CARTUCHO COPIADOR TRANS-EXPRESS 6.000,-
- CARTUCHO CON HOJA ELECTRONICA TRATAMIENTO TEXTOS • BASE DATOS 10.000.-

**TODOS LOS PROGRAMAS INCLUYEN MANUAL DE USUARIO.**

PIDELOS POR CORREO A:

**MICRO TY WORLD** c/. FERNANDEZ DE LA HOZ, 64 - 28010 MADRID O EN CUALQUIERA DE SUS CENTROS

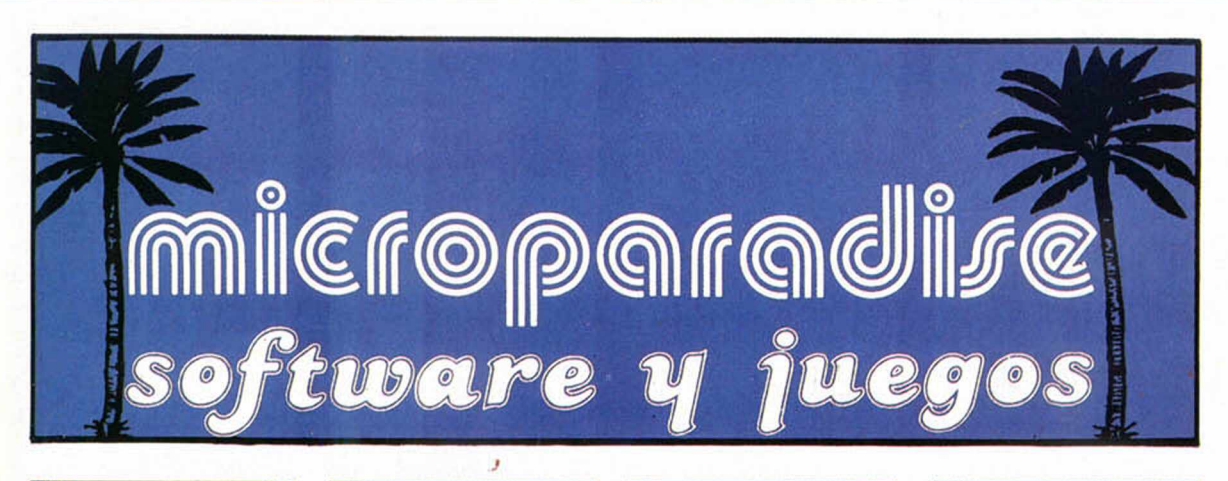

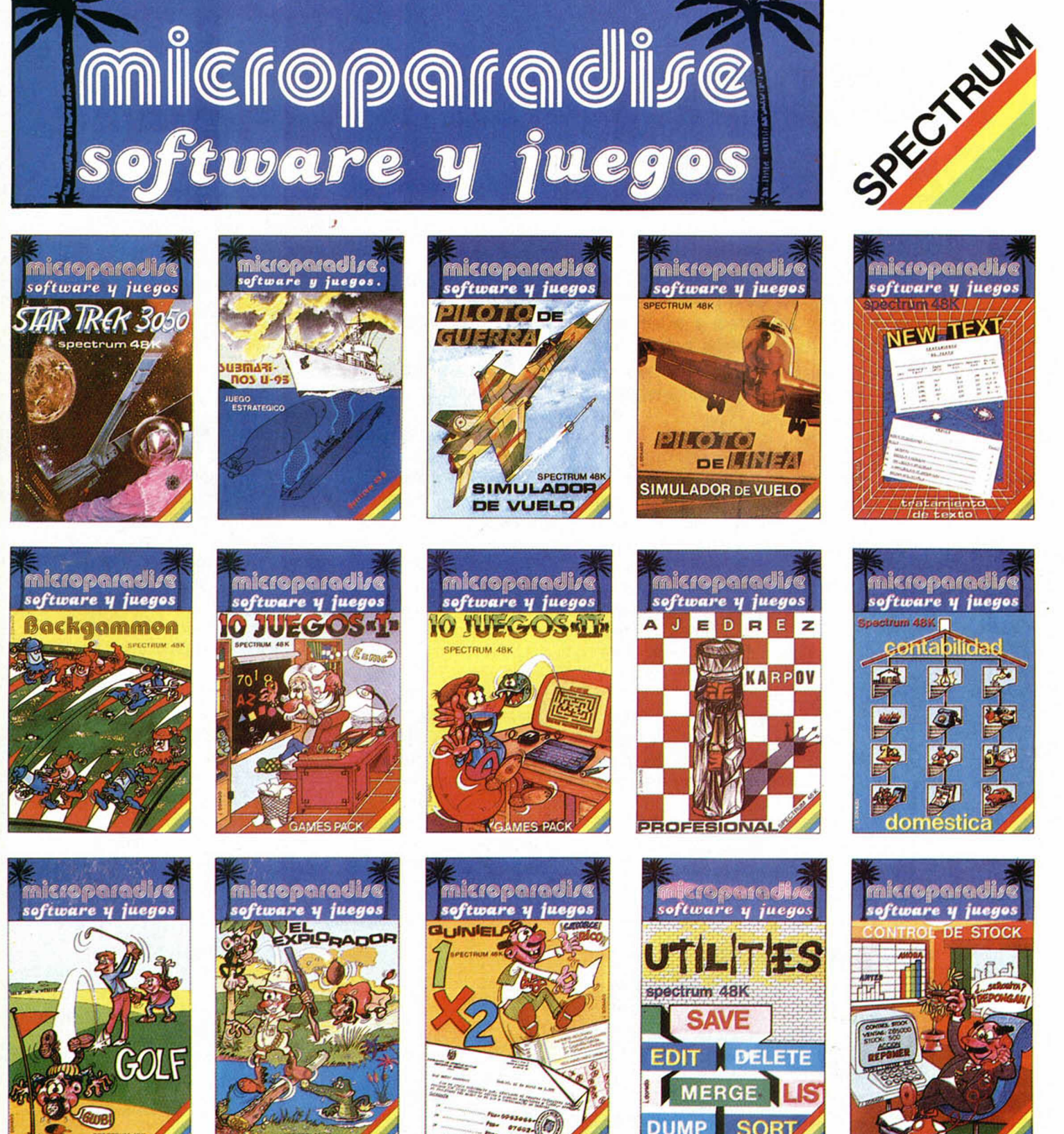

## **iii PIDELOS EN TU TIENDA !!!**

#### **PROGRAMA MICROHOBBY**

Cómo encontrar el programa que busca

# *USTADOR DE CINTAS*

*Domingo GOMEZ*

Con este programa podrá conocer el contenido de una cinta, longitud de la información almacenada, su dirección de carga y otros cuantos datos utilizando tan sólo una pequeña rutina en Código Máquina, dentro del programa principal en BASIC. Su sencillez y gran utilidad podrá comprobarla personalmente.

Se trata de un sencillo y a la vez utilísimo programa diseñado específicamente para conocer el contenido de una determinada cinta.

Cuando salvamos un programa en un cassette, el ordenador organiza la información en dos bloques. El segundo contiene los datos propiamente dichos y el primero, toda la información que la máquina precisa a la hora de volver a cargar nuestro programa (nombre, longitud, tipo, etc.).

Parte de esta información es la que aparece en pantalla cuando efectuamos la carga (tipo y nombre). El resto (longitud, dirección de carga, etc.), es inaccesible desde Basic. Por ello, hemos de utilizar una pequeña rutina en Código Máquina que nos permita conocerla.

La información que nos suministra es bastante completa y está dividida en los siguientes campos:

1 Columna: Número de orden que ocupa el programa dentro de la cinta.

2 Columna: Tipo de Información almacenada, que puede ser: Programa, Bytes, Datos numéricos o Datos alfanuméricos.

3 Columna: Nombre que hemos asignado a esa información (formado como máximo por diez caracteres). Si alguno de los caracteres que forma el nombre, tiene un código ASCII mayor de 143 ó menor que 32, el programa lo sustituye automáticamente por una interrogación.

4 Columna: Dirección de comienzo. Si se trata de un programa en Basic, este número indica la instrucción a partir de la cual se autoejecuta. Si no aparece nada en esta columna, se debe a que el programa no es de ejecución automática.

En el caso de Bytes, indica la dirección a partir de la cual está previsto que se carguen.

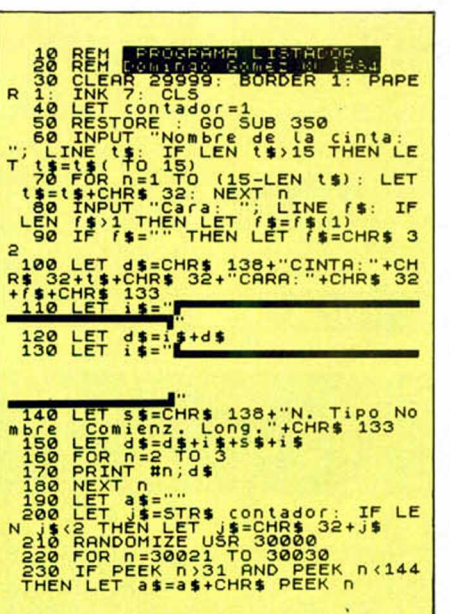

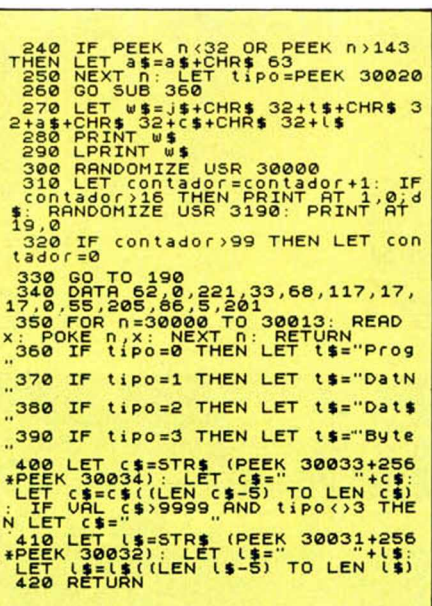

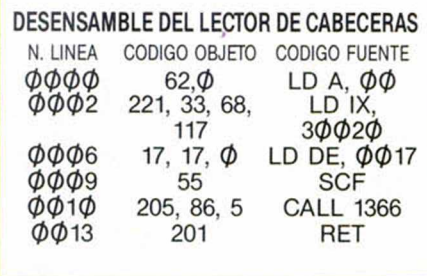

5 Columna: Indica la longitud total en bytes, cualquiera que sea la información.

Teclée el programa y sálvelo en cinta. Puede funcionar tanto en un Spectrum de 16 K como en uno de 48 K.

Si posee usted una impresora, sería interesante conectarla antes de ejecutar (RUN) el programa, ya que está pensado para sacar la información simultáneamente por pantalla y por impresora. Si no lo tiene, no se preocupe: funcionará perfectamente.

Una vez ejecutado el Listador, se nos pregunta por el nombre que tiene la cinta (naturalmente, podemos dar cualquier nombre que queramos hasta quince caracteres) y, a continuación, la cara de la cinta que estamos investigando (se permite un solo carácter). Acto seguido, ponemos en marcha el cassette, y la información requerida aparecerá conforme el ordenador va leyendo las cabeceras de los programas, matrices o lo que sea que contenga la cinta.

Tenga usted en cuenta que el LISTA-DOR ni chequea, ni carga los bloques de datos de la cinta, así que muy bien puede encontrarse con que un determinado programa aparece en la pantalla y luego a la hora de cargarlo, no funciona.

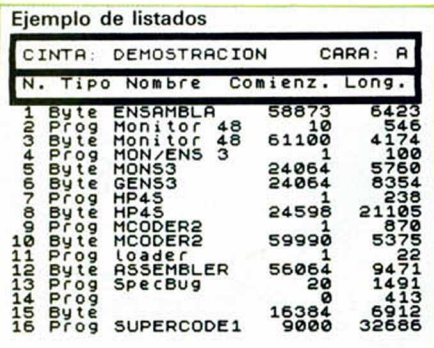

# **Te lo regalamos**

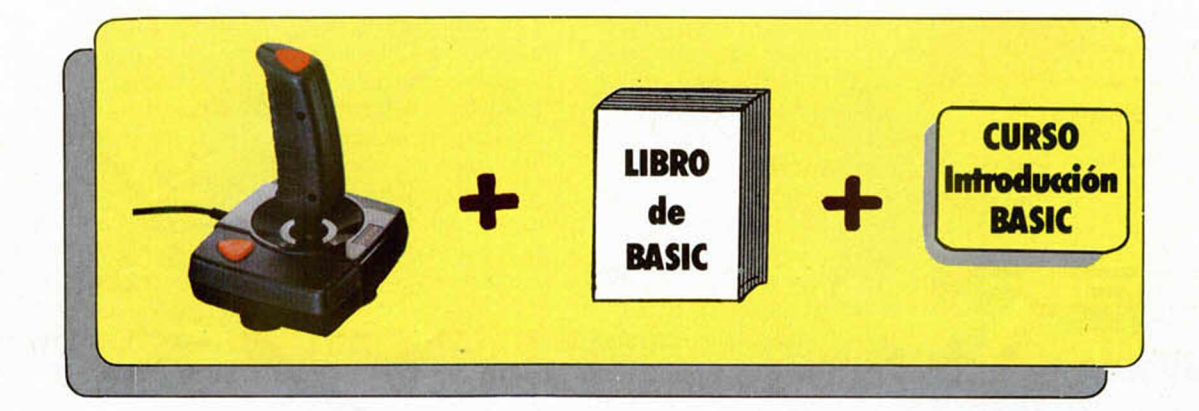

## **y, además, los 8 mejores programas**

- \* Simulador de vuelo \* Pssst<br>\* Bandera a cuadros \* Horacio glotón \* Bandera a cuadros
	-
	-
- \* El jugador de ajedrez \* Horacio esquiador
	- $E$  tc  $\ldots$
- 

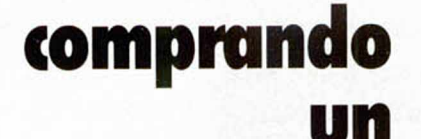

ZX SPECTRUM 48 K

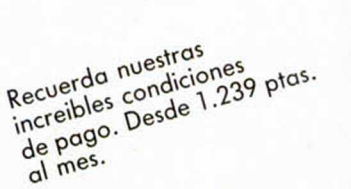

Yen a conocer el nuevo

Abrimos sábados por sábago<br>la tarde

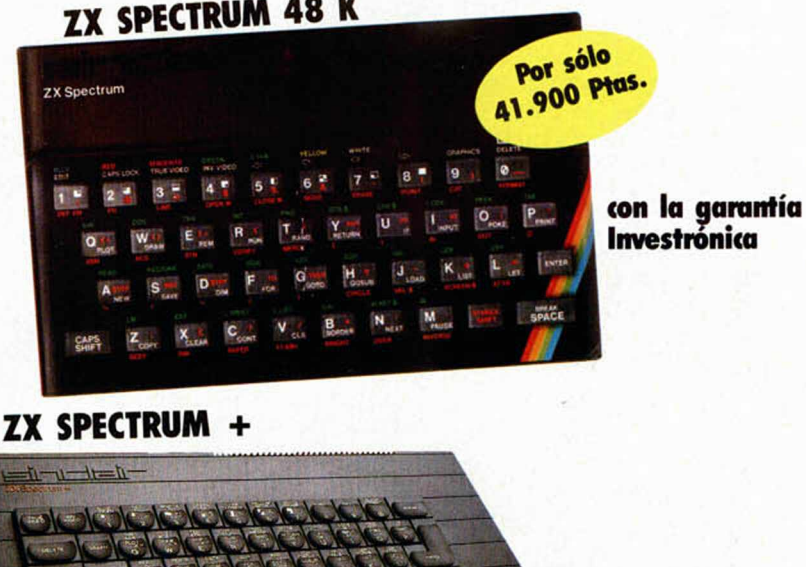

KEY INFORMATICA, S.A.Embajadores, 90 - 28012 MADRID - Teléfono: 227 09 80

#### Ofrecemos en estas páginas algunos de los mejores juegos que están a la venta en la actualidad en nuestro país, confiando en servir de guía a nuestros lectores en el árduo dilema que plantea la elección de un programa.

#### BANDERA A CUADROS

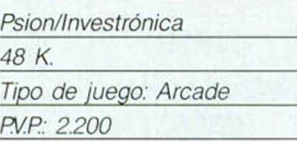

**P R O G R A M A S**

*>*

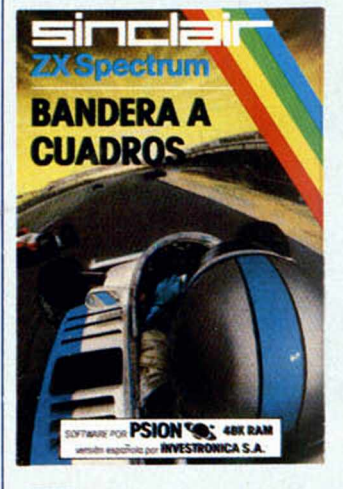

I

i

a Una de las grandes de la de las de la de la de la de la de la de la de la de la de la de la de la de la de l<br>
numanidad ha sido siempre de la de la de la de la de la de la de la de la de la de la de la de la de la de la Una de las grandes pasiones de la la velocidad. Todos hemos soñado alguna vez pilotar un coche de carreras. Con Bandera a Cuadros, es posible hacerlo sin riesgo de golpes o accidentes. El objetivo del juego es pilotar un fórmula 1 por diferentes circuitos, intentando hacerlo en el menor tiempo posible con el fin de obtener así el record de la prueba. Existen diez circuitos, de los cuales se vé el plano correspondiente a cada uno al principio del juego, pudiendo elegir aquel que queramos recorrer. Los cicuitos son posteriormente, representados en pantalla con toda fidelidad al plano. También tenemos la posibilidad de elegir entre tres coches diferentes, aquel

que más nos guste. Todos los modelos están diseñados como si fueran reales y resultan muy vistosos. En nuestro camino hacia la meta, vamos a encontrar muchas dificultades, como son cristales, piedras, aceite... Estas pueden afectarnos total o parcialmente. Si los daños no son importantes, bastará con dirigirnos a los boxes para solucionar las averias y poder continuar el recorrido. La presentación del juego está bien cuidada (como en casi todos los productos Psion), la distribución de la pantalla es ordenada y clara, los gráficos son buenos y tanto el circuito como los coches están fielmente reproducidos con gran lujo de detalles. El movimiento es correcto y la respuesta de las teclas rápida. Los controles nos permiten cuatro tipos de movimientos: a derecha, izquierda, acelerar y frenar. El manejo de estas teclas no resulta demasiado difícil una vez que hemos practicado un poco.

**r -**

Durante el recorrido tenemos la impresión de estar metidos de lleno en el circuito. En este sentido la sensación de perspectiva está muy bien conseguida, viendo cómo el horizonte se acerca a medida que nosotros avanzamos. La parte delantera del vehículo y el volante se mueven simultáneamente cuando giramos a un lado o a otro, dando de esta forma, una sensación mucho más real de movimiento y, cuando pinchamos, los bordes de la carretera vibran como si de un caso real se tratara.

Las instrucciones de pantalla son bastante claras y existe además la posibilidad de demostración pulsando la tecla D. En definitiva, es un juego entretenido para jugarlo solo o con varios amigos, que va a colmar las inquietudes de los adeptos a la velocidad.

**/** *n o AfifjA* **P R O G R A M A S P R O í** *<sup>L</sup>***( <sup>a</sup> )**

#### **FICHTER PILOT**

#### *Digital integration/ABC*\_\_\_\_\_ *48 K*\_\_\_\_\_\_\_\_\_\_\_\_\_\_\_\_\_

*Tipo de juego: Simulador de vuelo*\_\_\_\_\_\_\_\_\_\_\_\_\_\_\_\_\_ *FV.P: 2.200* \_\_\_\_\_\_\_\_\_\_

Tras el primer simulador de vuelo, el de Psion, que reproducía el manejo real de un avión comercial, han sido muchos los programas de este tipo que han aflorado en el mundo del

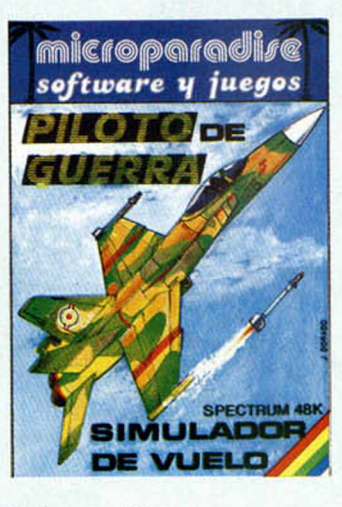

Software. Piloto de Combate (más conocido como Fighter Pilot), es sin duda, el más famoso de todos

Este simulador está basado en el avión de combate F-15 Eagle USAF, con todos sus detalles, lo que le hace mucho más

atractivo aún. El juego incluye una visión tridimensional desde la cabina, asi como diferentes tipos de combate y aterrizajes. Nuestra misión es tratar de localizar al avión enemigo e intentar destruirle, para lo que contamos con sofisticadas armas, así como radares y mapas para una correcta localización del mismo. Una vez que se encuentre dentro de nuestro radio de acción, entraremos en la fase de combate. El programa ofrece la posibilidad de practicar cada una de las diferentes fases por separado, permitiendo, de esta forma, que el jugador adquiera el suficiente nivel de destreza en cada una de ellas. Las tres cuartas partes de la imagen contienen la visión que podemos contemplar através de la cabina, y la parte inferior, el panel de mandos, en el cual tenemos la información necesaria sobre el estado de los instrumentos. Si nos dirigimos al mapa, éste nos mostrará la posición exacta donde nos encontramos. Cuando lo hacemos, no desaparece el cuadro de instrumentos, lo que facilita bastante la maniobrabilidad del aparato, algo que no ocurría en el simulador de Psion. Del programa, en líneas

generales, se puede decir que está muy bien conseguido. Todos los pasos que hay que dar para maniobrar el avión corresponden con el pilotaje de un aparato real, presentando, incluso, el

#### RAMAS PROGRAMAS PROGRAMAS PROGRAMAS

mismo grado de dificultad, lo que hace necesario una práctica continua hasta lograr su dominio. Es un juego bastante bueno que va a colmar a todos aquellos que tengan afición al pilotaje y muy interesante para que los que no hayan visto un avión en su vida, conozcan uno un poco más de cerca.

#### DECATHION

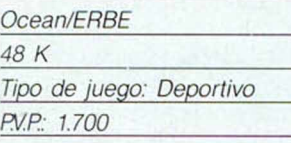

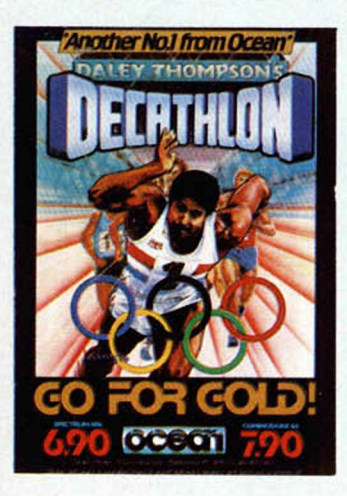

Los juegos<br>
desgraciadamente, no<br>
abundan en nuestro o Los juegos deportivos, abundan en nuestro país, cuando son sin embargo, uno de los preferidos por el comprador. Decathlon es uno de esos pocos que ha hecho aparición recientemente en nuestro mercado, basado en ese juego que hace furor en las máquinas de la mayoría de los bares.

Inspirado en una idea de Daley Thompson's, el reciente campeón olímpico de esta modalidad deportiva, y supervisado por él, el programa reproduce fielmente las diez pruebas de que consta este tipo de competición: 100 metros

lisos, salto de longitud, lanzamiento de peso, salto de altura, 400 metros lisos, 400 metros valla, salto con pértiga, lanzamiento de martillo, lanzamiento de jabalina y 1.500 metros lisos. Cada una de las pruebas simula perfectamente las situaciones de la competición real, y la relación velocidad-ángulo va a ser la que marque el éxito o el fracaso de la competición. Al principio, disponemos de tres atletas, los cuales iremos perdiendo a medida que vayamos fracasando en cada una de las pruebas. Para hacer el recorrido completo hay que superar las denominadas marcas de calificación, que irán aumentando progresivamente a medida que permanezcamos más tiempo jugando.

Las teclas que utilizamos para el movimiento pueden ser redefinidas según nuestras preferencias, pudiendo evitar de este modo, el deterioro de éstas o simplemente amoldándolas para nuestra comodidad. Los gráficos del juego son bastante buenos, el movimiento del atleta está muy bien conseguido y el escenario donde se realiza la competición ha sido reproducido con gran lujo de detalles, dándonos una sensación bastante real en cada prueba.

La parte superior de la pantalla nos informa continuamente sobre todos los records obtenidos y el nombre del jugador que lo ha conseguido. Este se puede poner al principio de la prueba igual que en las máquinas de los bares y, lo mismo que en éstas, escucharemos los aplausos del público enfervorizado al superar cada una de las pruebas.

En resumen, un juego muy entretenido, muy bien hecho. que va a hacer furor entre los numerosos aficionados a este tipo de programas.

#### SABRE WULF

#### *Ultimate/ERBE*

*48 K Tipo de juego: Arcade FVP: 2.500*

De vez en cuando<br>
aparecen en el<br>
nercado del software,<br>
programas que por su De vez en cuando aparecen en el programas que, por su calidad, merecen ocupar un lugar destacado. Este es, sin duda, el caso de Sabre Wulf, un juego que por sus características nos recuerda un poco al famoso Atic Atac, pero en esta ocasión el escenario es una inmensa selva.

El objetivo del juego es lograr encontrar las cuatro partes de un tesoro escondido, y con ellas salir de la selva. Durante el recorrido, hallaremos distintos objetos que al cogerlos aumentarán la puntuación. El camino que hay que recorrer está trazado en forma de laberinto, lo que va a dificultar bastante el hecho de poder encontrar la salida. Los enemigos son muy numerosos y aparecen cuando menos se espera en cualquier lugar del laberinto.

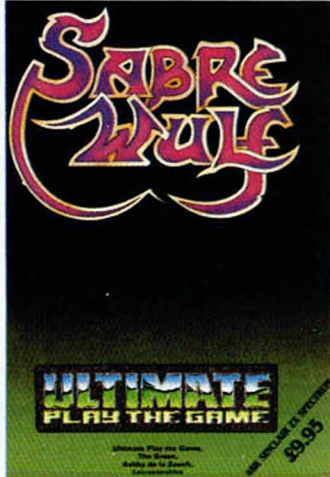

Para luchar contra ellos disponemos de una espada con la que se les puede vencer, sin embargo es necesario tener cuidado porque no todos los enemigos son vulnerables (hay algunos contra los que no se puede luchar). El juego en general está muy bien construido, encontrando en él un gran lujo de detalles. Durante el recorrido por el enorme laberinto nos topamos con animales que nos atacan, negros que nos persiguen con sus lanzas, chozas, lagos, templos, tesoros, plantas con propiedades curativas que nos hacen invulnerables ante el ataque de nuestros enemigos y un sin fin de cosas más. Gráficamente el juego llega a rozar la perfección (por supuesto dentro de las limitaciones del Spectrum), el colorido es muy bueno y, en general, todas las pantallas por las que pasamos, que no son muchas, están muy bien construidas. El grado de dificultad del

juego es bastante alto, lo que representa un aliciente más, que va a crear un buen nivel de adicción entre los jugadores.

Resumiendo, se puede decir de Sabré Wulf que es un juego muy bueno, con excelentes gráficos, una respuesta de las teclas muy aceptable y, en definitiva, un programa para disfrutarlo.

#### PSYTR0N *Beydon/ERBE*\_\_\_\_\_\_\_\_\_\_\_ *48 K*\_\_\_\_\_\_\_\_\_\_\_\_\_\_\_\_\_\_\_ *Tipo de juego: Arcade FV.P: 2.500*\_\_\_\_\_\_\_\_\_\_\_\_\_\_ Es, sin duda alguna, uno de los

#### PROGRAMAS PROGRAMAS PROGRAMAS

tiempos, dentro de la élite de los Manic Miner, Jet Set Willy o el propio Sabré Wulf que también comentamos en esta sección.

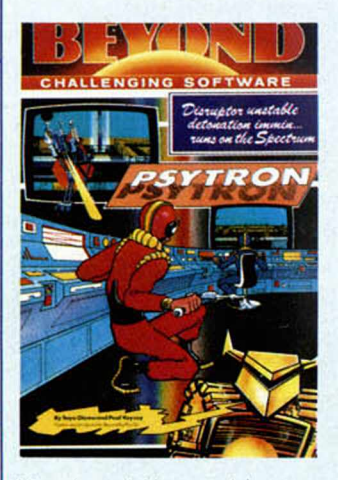

Nuestra misión en el juego, es proteger una base de los ataques del enemigo. Esta está compuesta por varias instalaciones que rodean a una colonia, cada una de las cuales cumple una misión específica, por lo que hay que tratar, por todos los medios, de impedir que sean saboteadas. Hay seis niveles de dificultad, en cada uno de los cuales hay que cumplir unos objetivos diferentes. Para pasar de un nivel a otro, es necesario haber obtenido previamente una puntuación mínima; pero no basta con haberlo conseguido una vez. sino que el ordenador coge las cinco últimas puntuaciones y hace una media de ellas. De esta forma, se evita que pueda accederse a otro nivel por pura casualidad.

Cada una de las instalaciones tiene una representación gráfica en pantalla y, todas ellas, se encuentran rodeadas por unos corredores en forma circular por los que podemos ir pasando de unas a otras: la unidad médica, el generador de tiempo congelado, la unidad de oxígeno, el muelle de atraque, la unidad de reciclaje, el salón de esparcimiento, los dormitorios, el depósito de combustible, la planta de energía, el desintegrador de materia y el depósito de alimentos. Cada uno de éstos tiene su personal propio, asi como una función diferente dentro del juego. El jugador debe de conocer a la perfección la importancia de cada una, pues habrá ocasiones en las que tenga que decidir cuál de ellas va a salvar. También es importante no perder hombres, ya que si nos quedamos sin ellos no podremos controlar las necesidades de la base. Existe la posibilidad de intentar recuperarlos llevándolos hasta la unidad médica, sin embargo, nuestros enemigos van a tratar de impedirlo. Los gráficos del juego son soberbios, el movimiento correcto y preciso en todo momento y la distribución de la pantalla, de acuerdo en todo momento a las necesidades del juego. Sin duda alguna se trata de un programa muy bueno, que a

pesar de ser del tipo arcade. r eune todos los alicientes necesarios de aquellos juegos que simulan situaciones reales, y está recomendado para los que quieran pasar largas horas de esparcimiento con su Spectrum.

#### MANIC MINER

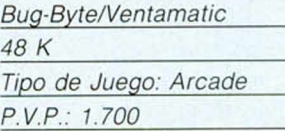

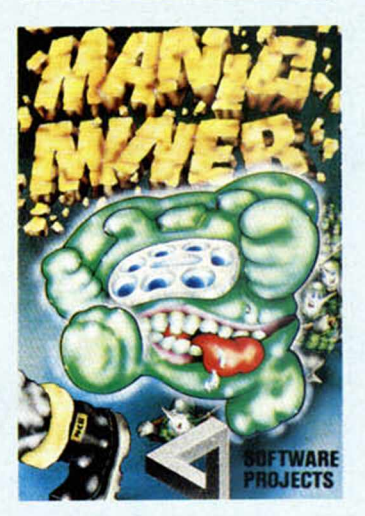

Si tuviéramos<br>
que hacer una<br>
sta de los mejores juegos<br>
ealizados hasta la fecha Si tuviéramos que hacer una realizados hasta la fecha para el Spectrum, no cabe duda de que éste, debería estar en los lugares de honor.

Manic Miner, es una pequeña obra de arte para ordenador, con la que podemos pasar

■ ■ ■ *La compañía Carnes Workshop ha lanzado sus dos últimas creaciones para Spectrum: Han le Cars, un original juego que consiste en una carrera de coches por una ciudad en la que hay que competir con otros corredores, y D-Uay, basado en el desembarco de Normandia.*

■ ■ ■ *Melbourne House, la famosa compañía que lanzó aI mercado The Hobbit, ha finalizado* su última aventura, Sherlock. Esta tiene el mismo formato que el Hobbit, así como un potente *editor capaz de leer las palabras más comunes de la lengua inglesa.*

■ ■ *Legend, la creadora del popular Valhalla, va a lanzar un nuevo juego. The Great Space Race. Se trata de una aventura de ciencia-ficción que incluye escenas en tres dimensiones, las cuales aparecen casi instantáneamente en la pantalla, usando el sistema que Legend llama Movisoft 2.*

**■ ■ El popular grupo punk The Stranglers, ha incluido un juego de aventuras en su nuevo** album, Aural Scupture. El juego ha sido creado por la compañía Gilsoft Quill.

interminables horas frente a la pantalla del televisor intentando salir airosos de los rr.il peligros que nos ^cechan en cada una de las cuevas que hay que pasar para poder culminar con éxito la aventura. El juego,consiste en un recorrido a través de veinte cuevas diferentes, con un simpático personaje, el minero. Este dispone de tres vidas para culminar su misión y llegar a la última cueva con éxito. Para ello tendrá que esquivar los monstruos que le salen al paso en cada una de ellas e intentar no caerse al vacio cuando camine por las galerías de las cuevas, ya que algunas se van desprendiendo a su paso. El nivel de dificultad del juego es bastante alto y resulta dificilísimo, por no decir casi imposible, llegar a la última cueva. Para ello nos serán necesarias largas horas de adiestramiento y un conocimiento exhaustivo de todas las cuevas por las que vamos pasando. El juego, en definitiva, es

uno de los mejores que han pasado por nuestras manos últimamente. Los gráficos son realmente buenos, el movimiento impecable, y la distribución del teclado de lo más lógica, sencilla y práctica que uno se ha encontrado en este tipo de juegos. La imaginación de su autor se muestra desbordante y llena de originalidad en la distribución y mecánica de cada fase del juego y esto se hace extensible al sonido, ya que al pulsar la tecla ENTER, nos encontramos con la agradable sorpresa de una pegadiza melodía, que más tarde o más temprano, todos acabaremos tarareando. En definitiva, y como

dijimos al principio, una auténtica obra de arte en juegos de este tipo.

#### PROGRAMAS PROGRAMAS PROGRAMAS

#### SAIMAZOOM

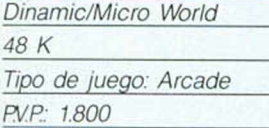

A estas alturas,<br>todavía hay quien<br>igue pensando que en<br>uestro país aún no somos A estas alturas, todavía hay quien nuestro país aún no somos capaces de hacer buenos programas, que puedan

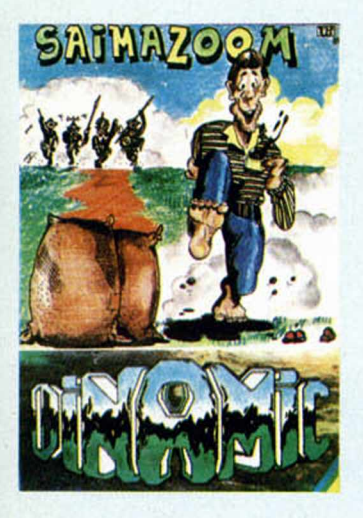

rivalizar con los de procedencia anglosajona Saimazon es un buen programa hecho en España que viene a demostrar lo contrario.

El juego consiste en dirigir a un explorador a través de un gigantesco mapa en busca de cuatro sacos de café, que se encuentran repartidos por él. En el territorio donde se desarrolla el juego podemos encontrar ríos, setos, árboles, rocas y algunas cosas más, que van a suponer a lo largo del juego, obstáculos para lograr realizar nuestra misión. Todo ello unido además, a la presencia de serpientes asesinas e indígenas que tratarán de acabar con nosotros.

El mapa tiene 100 pantallas, las cuales debemos recorrer en busca de los cuatro sacos. Estos pueden estar en cualquiera de ellas, sin embargo hay que tener en cuenta que al menos uno de ellos está siempre situado en el

interior de una cueva, que sólo podremos abrir si antes encontramos la llave. Hay muchos objetos repartidos por el camino, que podemos utilizar como ayudas: barcas para cruzar los ríos, picos para romper las rocas, machetes para cortar la vegetación y algunos más que se pueden llevar durante el juego. El grado de dificultad es alto y es necesario mucho tiempo para lograr el objetivo del juego, lo que garantiza un nivel de adición muy alto.

Los gráficos están bien conseguidos y sirven de complemento idóneo al tipo de juego que es. El movimiento es bueno y la respuesta del teclado precisa, con una distribución sencilla que permite hacerse enseguida con el manejo. Concluyendo, se trata de un juego muy divertido, recomendado a los amantes de las dificultades y a aquellos que no quieran limitarse a ver pasar marcianitos por delante de sus narices.

#### HORMIGAS

*Quicksilva/lnvestrónica*\_\_\_\_\_

*48 K*\_\_\_\_\_\_\_\_\_\_\_\_\_\_\_\_\_\_\_\_ *Tipo de juego: Arcade*\_\_\_\_\_\_ *FV.P: 1.900*\_\_\_\_\_\_\_\_\_\_\_\_\_\_\_

Se trata de uno<br>de los mejores<br>luegos en tres dimensiones<br>lue hemos tenido ocasión Se trata de uno de los mejores que hemos tenido ocasión de probar. El objetivo del juego es conseguir entrar en una ciudad que está dominada por peligrosas hormigas y rescatar a una dama, si el que juega es un hombre, y a un hombre si lo hace una mujer. Para conseguirlo es necesario evitar el ataque de las hormigas y seguir la ruta correcta, que está indicada mediante una luz verde, que se tornará roja si el camino es erróneo.

Para luchar contra los enemigos disponemos de

#### INVESTRONI

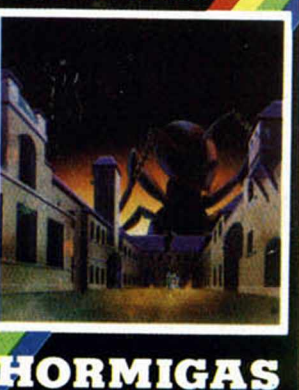

**SPECTRUM 48K** 

una serie de bombas que se pueden utilizar en caso de necesidad.

El juego, gráficamente, es muy bueno, y la sensación de perspectiva está muy lograda. La imagen se desplaza a medida que lo hacemos nosotros, como si del movimiento de una cámara de cine se tratara. La ciudad en la que trascurre la acción está llena de imaginación en su diseño, observándose como dato curioso que al lado de la salida hay un grupo de edificios cuya forma contiene el nombre del autor.

El movimiento es bastante bueno, aunque hay que reconocer que por lo general se suele tardar un poco para conseguir dominarlo. Por otra parte, hay una serie de teclas que modifican la perspectiva, mostrándonos la imagen desde diferentes ángulos. También disponemos de una tecla que centra nuestra posición en el juego cuando nos encontramos perdidos. Otro dato importante: disponemos de un tiempo límite para lograr realizar nuestra misión, el cual una vez que se agote, no nos permitirá continuar. Para concluir, sólo decir que se trata, como dijimos al principio, de uno de los mejores juegos en tres dimensiones que hay en el mercado.

#### **YENGHT**

*Dinamic/Micro World 48 K*\_\_\_\_\_\_\_\_\_\_\_\_\_\_\_\_

*Tipo de juepo: Aventuras FV.P: 1.800*

Los juegos de<br>
aventuras ocupan<br>
una parte muy importante<br>
dentro de la producción de Los juegos de aventuras ocupan una parte muy importante software del Reino Unido. La fama de títulos como «Hobbit» y «Valhalla», han traspasado nuestras fronteras convirtiéndose en auténticos superventas en nuestro pais, todo ello a pesar del inconveniente del idioma, que en este tipo de juego supone una limitación importante.

Yenght es el primer intento serio de hacer una aventura gráfico-conversacional en castellano.

La aventura consiste en recorrer el misterioso mundo de Yenght, tratando de encontrar la Fuente de la Juventud, condición indispensable para lograr culminar con éxito la aventura. El juego comienza con un complicado laberinto, en el cual es necesario encontrar primero, una llave y. posteriormente, la salida.

Para lograrlo es necesario hacerse un mapa del laberinto ya que sin él es muy difícil encontrar la salida, antes de ser destruido por algunos de los enemigos que habitan en el mismo. Una vez afuera, comienza verdaderamente la aventura. Es conveniente hacerse otro mapa, de lo contrario se puede llegar a lugares de donde va a ser muy difícil poder salir, incluso se puede volver a entrar en el laberinto, porque hay partes del exterior que se comunican con éste. Los gráficos que acompañan al texto están bien conseguidos y son un complemento adecuado a cada momento de la aventura, ilustrando los textos.

# **ZX Spectrum + (64 K.) Para los que exigen+**

investronica

 $AG$ 

BE Z334DRID

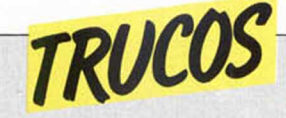

Manteniendo la idea que desde un principio hemos querido perseguir con esta sección, ofrecemos a continuación una serie de trucos con los que nuestros lectores puedan sacar m ayor provecho a su ordenador.

#### *64 COLORES*

A pesar de que el Spectrum cuenta con sólo 8 colores disponibles, nada nos impide combinarlos entre sí de mane-

ra que a simple vista dé la sensación de tratarse de un nuevo color. Estos nuevos colores pueden usarse como gráficos, fondos, etc. y para su elaboración se precisan varias

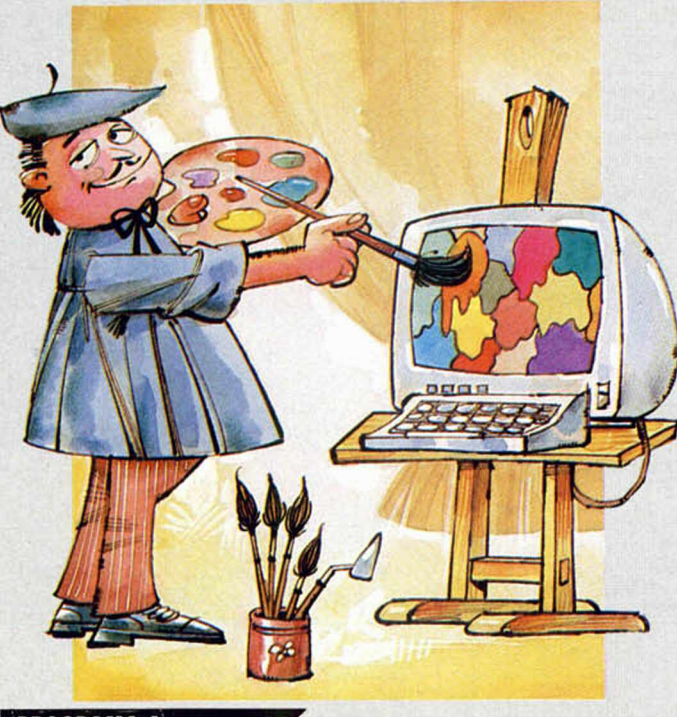

**PROGRAMA 1** 

10 FOR N =0 TO 7: RERD X 20 POKE USR "A"+N,X: NEXT N 30 POK<br>30 NEW<br>40 DAT DATA 85,170,85,170,85,170,8 5,170

**PROGRAMA 2** 

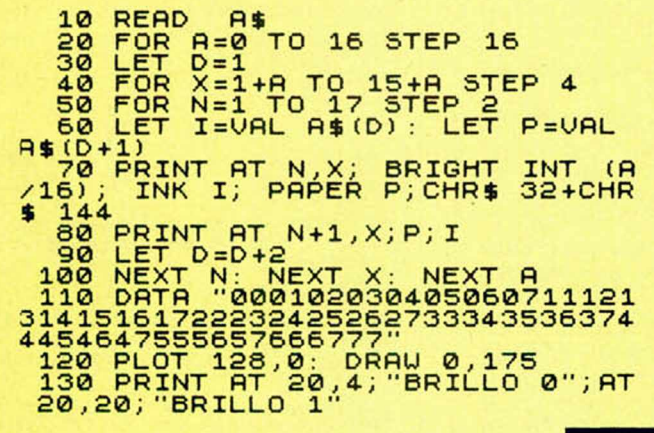

fases. Vayamos por partes. En primer lugar hemos de definir una rejilla a la que asignaremos distintos colores de tinta y papel. De esta forma la mezcla de colores es más perfecta.

Introduzca las siguientes instrucciones:

Una vez ejecutado el programa, usted probablemente se sorprenderá al ver que todo se borra. Da la impresión de que algo ha fallado. Sin embargo, si el programa estaba correctamente introducido, todo ha ido como se esperaba. Para cerciorarse escriba: PRINT CHR\$ 144 seguido de ENTER y verá aparecer en la esquina superior izquierda un pequeño recuadro parecido a un tablero de ajedrez en miniatura.

A continuación, teclée el segundo programa y verá, al hacerlo funcionar, cómo en pantalla le son mostradas las 64 posibles combinaciones de colores, debajo de cada una de las cuales aparecen dos números. El primero se refiere al color del papel, mientras que el segundo es el color de la tinta. Así, si usted desea utilizar el color 75, sólo tiene que escribir PRINT PAPER 7; INK 5; CRH\$ 144 e inmediatamente aparecerá un cuadradito del color seleccionado.

Si quiere incorporar este truco a sus programas, utilizará únicamente el primero el segundo es sólo una demostración). ¡Ah! y no olvide quitar el NEW de la instrucción 3 $\phi$ , pues de lo contrario los efectos serian catastróficos para su recién estrenado programa

#### *CORTAR UN INPUT UNE*

Como usted sabe, el comando INPUT se utiliza para introducir datos en un programa cuando éste está en funcionamiento.

El INPUT presenta tres posibles variaciones:

INPUT a, por ejemplo, sólo admite la entrada de números o de variables a las que previamente les ha sido asignada un valor mediante LET.

INÍPUT a *\$* admite la entrada de cualquier carácter alfanumérico, incluyendo letras, números y signos de puntuación.

Pruebe la siguiente instrucción:

1 $\phi$  INPUT a: GO TO 1 $\phi$ 

Se puede utilizar para bloquear un programa ya que, introduzca el número que introduzca, volverá a solicitar otro. Pruebe ahora a teclear una letra: El resultado será error 2 variable not found. Si introduce el comando STOP obtendrá:

H STOP in INPUT

Ahora sustituya la línea  $1\phi$ por:

1 $\phi$  INPUT a  $\frac{a}{b}$ : GO TO 1 $\phi$ 

Este bloqueo es más eficaz porque permite letras, frases e incluso comandos como STOP, siendo todos interpretados como cadenas alfanuméricas. La manera de recuperar el control es quitar primero las comillas que aparecen y meter luego el comando STOP, con lo que nos muestra: H STOP in INPUT

Una tercera variante utilizada a veces para proteger programas comerciales es:

10 INPUT LINE a \$ GO  $TO$  1 $\Phi$ 

de esta forma las comillas no aparecen, con lo cual no pueden eliminarse, por lo que a simple vista es imposible salir de ahí haga la prueba. Sin embargo esta protección perfecta en apariencia tiene un pequeño talón de Aquiles: pruebe CAP SHIFT y 6 simultáneamente y saldrá sin dificultad con el mensaje: H STOP in INPUT.

**En este espacio también tienen cabida los trucos que nuestros lectores quieran proponer,\_\_\_\_\_\_\_\_\_\_\_\_\_\_\_\_\_**

Para ello, no tienen más que enviarlos por correo a MICROHOBBY, c/Arzobis**po Morcillo, 24, of. 3 y 4, Madric -28029**

#### **PROGRAMAS DE LECTORES**

# *ANDROMEDA*

*Ernesto NAVAS*

Sí su fuerte es la im aginación y las aventuras espaciales, podrá disfrutar por completo con el programa que le ofrecemos a continuación, en el que la rapidez de reflejos y la estrategia son dos condiciones indispensables para lograr su objetivo.

Una vez que hemos cargado el programa Andrómeda, nuestro ordenador nos traslada al espacio galáctico, donde nos espera una nave de combate dispuesta a detener el avance del enemigo.

Las teclas de control del juego nos permiten movernos hacia la derecha, utilizando la tecla «N», y hacia la izquierda, haciendo lo propio con la «M». El disparo se consigue pulsando el «Ø».

Hay tres fases diferentes en el juego, a las que se puede pasar después de haber conseguido unas puntuaciones mínimas:

1. Hay que combatir contra unas naves que se abalanzan hacia nosotros como si de flechas se tratasen.

2. - Fase de emsamblaje. Tenemos que hacer aterrizar la parte superior de la nave en el módulo base.

3. Los enemigos son más numerosos y cada vez más peligrosos.

Esperamos que la misión no les resulte demasiado complicada y logren las más altas puntuaciones.

```
1 REM ENDROMEDA
      3 LET h=0: GO SUB 3000
4 INK 7: LET e$:"W": LET m=0:<br>LET l=4: LET s=0: LET x=14: BOR<br>DER 3: PAPER 0: CLS : FOR v=0 TC<br>40: PLOT INK 7;RND+254,RND+160:<br>NEXT v: GO SUB 50
 5 FOR n=3 TO 20: PRINT AT n,x<br>; INK 4;" = ";AT n+1,x;"≜": BEEP;<br>.05,n: NEXT n: PRINT AT 21,x;"
6 LET y=1+INT (RND*26): BEEP<br>.01,y*2: FOR n=4 TO 20: PRINT AT<br>n-2,y;" ";AT n-1,y;"*";AT n,y;<br>INK 3;"W";AT n+1,y;"*"
               (n+1) ) 20 THEN IF y = (x+1)THEN GO SUB 100
9 IF m=1 THEN LET c=c-2: IF c=-1 THEN LET m=0: PRINT AT 1, b+110 IF m=1 THEN GO TO 18
    15 IF CODE INKEY$()48 THEN GO
TO 23
    16 LET m=1: LET c=19: LET b=x
    18 IF y=b+1 THEN IF n=c OR n=c-1 OR n = c - 2 THEN PRINT AT c + 2, (b)
 +1);" ";AT n,y; INK 5; OUER 1;"X<br>";AT n+1,y;"X": BEEP .3,-10: PRI<br>NT AT n,y;" ";AT n+1,y;" ": LET<br>s=(s+(c*4)): LET m=0: GO SUB 50;
  GO TO 75
    22 PRINT AT c,(b+1); INK 6;","<br>PRINT AT c+2,(b+1);" "
    23 GO SUB 25
   24 NEXT n: PRINT AT 20, y;" ";A
T 21,y;" ": PLOT RND *254,RND *160<br>: GO TO 6
```
**MICROHOBBY es una revista que pretende algo más que transmitir información y datos a sus lectores; quiere ser, de verdad, una publicación abierta a ellos, poniendo a su disposición estas páginas. En ellas publicaremos programas elaborados por los lectores que ellos nos quieran enviar.**

#### Condiciones para la publicación de los programas de nuestros lectores:

- 1— Los programas deberán ser originales e inéditos.
- 2— Se enviarán a MICROHOBBY en cinta cassette exenta de protección contra copia y listado, ya que de lo contrario sería imposible su publicación.
- 3— Cada cinta irá acompañada de hoja explicativa de la utilidad y manejo del programa, y a ser posible, de listado.
- 4— En una sola cinta puede introducirse más de un programa.
- 5— Una vez publicado, MICROHOBBY abonará al autor del programa la cantidad de 15.000 pesetas, en concepto de pago por colaboración.
- 6— MICROHOBBY se reserva el derecho de publicación o no del programa.
- 7— Además de la publicación de los programas de interés, MICRO-HOBBY realizará con todos los recibidos un sorteo mensual de un MICRODRIVE y su INTERFACE-1 correspondiente.

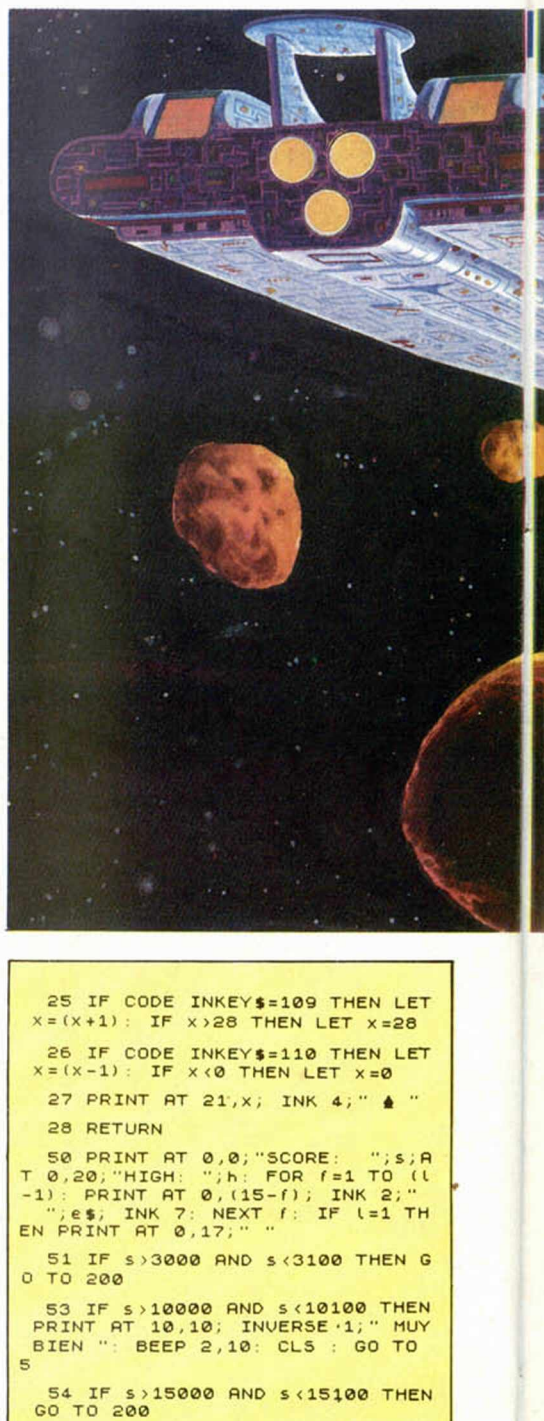

**55 RETURN** 

76 GO TO 6

101 PRINT AT  $(n+1)$ , y; """

110 FOR *f* =0 TO -20 STEP -1: BEE<br>P .03, *f*: NEXT *f*: LET l = (l -1): GO<br>SUB 50: IF l =0 THEN GO TO 150

120 RETURN

150 REM *f i* n juego

- 151 IF S >h THEN LET h=s: GO SUB 50
- 153 PRINT AT 11,10;" GAME OVER<br>": FOR k=0 TO 100: BEEP .01,k/<br>2: NEXT k

160 GO TO 4

200 BORDER 2: PRINT AT 10,13; F<br>LASH 1;"O.K.": BEEP 2,10: CLS :<br>FOR v=0 TO 40: PLOT INK 7;RND#25<br>4,RND#160: NEXT v

201 PRINT AT 10,10; FLASH 1;" E<br>NSAMBLAJE ": FOR U=0 TO 12: BEEP

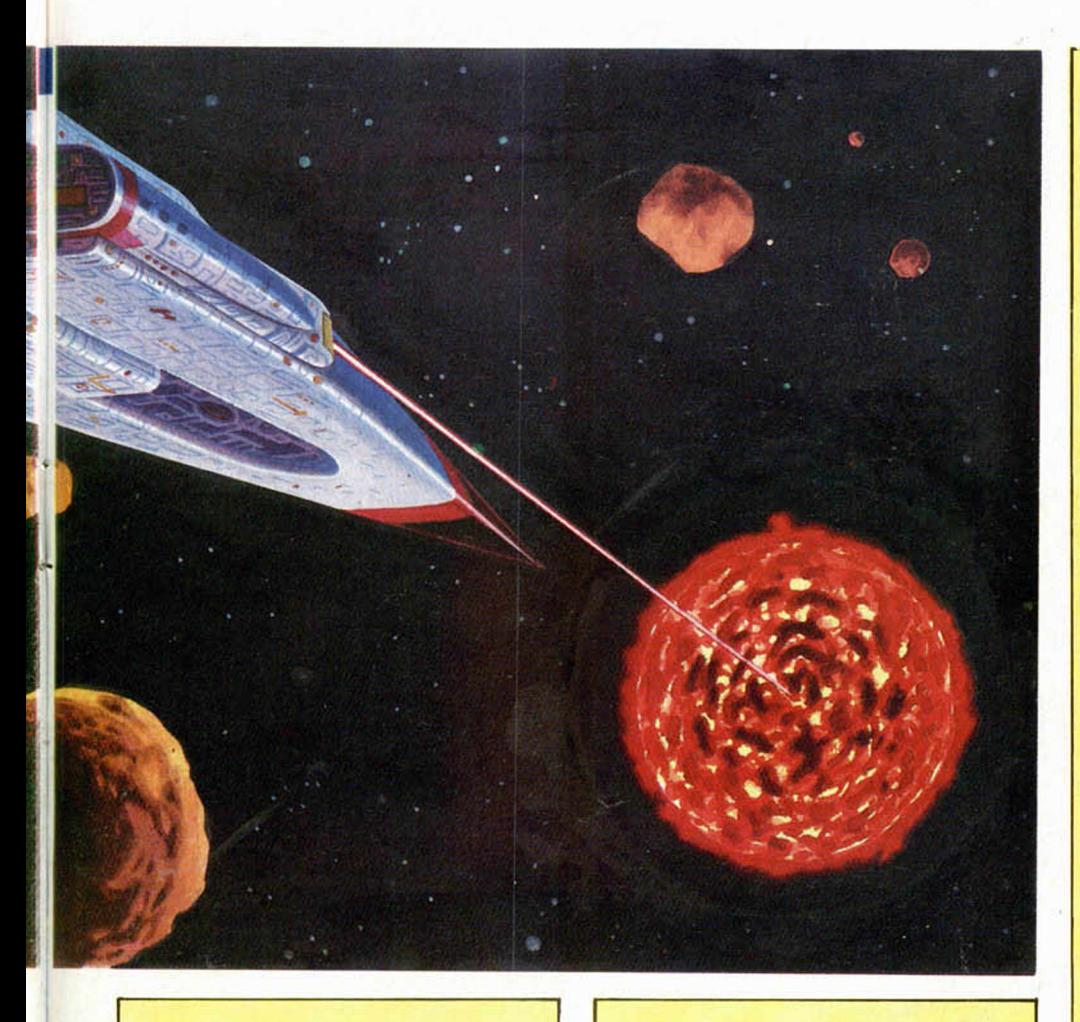

.1, 0+4: NEXT 0: PRINT AT 10, 10;<br>"; AT 21, 14; INK 4;" **APM** 

202 LET x=20: FOR n=4 TO 74: BE<br>P.01,n/2 EF

203 IF CODE INKEY\$=109 THEN LET  $x = (x + 1)$ : IF  $x > 112$  THEN LET  $x = 11$  $\overline{a}$ 

204 IF CODE INKEY\$=110 THEN LET  $x = (x-1)$ : IF  $x < 4$  Then LET  $x = 4$ 

205 PRINT AT (n/4)-1, (x/4); PAP

ER 0;" ";AT (n/4),(x/4); INK 4<br>;" 4 ";AT (n/4)+1,(x/4)+1; INK 6<br>;"X": BEEP .01,n/4: PRINT AT (n/ 4) +1, (x/4) +1; PAPER 0;"

206 NEXT n

207 IF x > 57 AND x <62 THEN PRINT<br>AT 20, x /4; INK 4; "  $\triangleq$  "; AT 19, x /<br>4; PAPER 0; " ... "; AT 10, 10; INK 7 INVERSE 1; "3000 EXTRA": BEEP 1 ,35: LET s=s+3000

208 IF X(58 OR X)61 THEN PRINT<br>AT 19, X/4; INK 2; OUER 1; " X" :<br>BEEP 1, -35: PRINT AT 19, X/4; PAP<br>ER 0; "

209 PRINT AT 10,10; PAPER 0;"<br>";AT 21,14;" ";AT 20  $, x/4;$ "

210 NEXT n

217 LET x=15: BORDER 0

218 PRINT AT 0,0; "SCORE: "; s; A<br>T 0,20; "HIGH: "; h: FOR  $f = 1$  TO  $($   $($ -1): PRINT AT 0,  $(15-f)$ ; INK 2; "  $" ;$ s; A

";  $e$ \$; INK 7: NEXT  $f$ : IF  $l=1$  T<br>HEN PRINT AT 0,17;" "

219 FOR  $n=3$  TO 18: PRINT AT  $n \times$ <br>; INK 4;" ";AT  $n+1 \times 11$ ;"  $\triangleq$  ";A<br>T  $n+2 \times 3$ ;" (AN": BEEP .05, n: NEXT<br>n: PRINT AT 19, x;"

220 LET d1=3: LET d2=28: LET z=<br>1: FOR y=4 TO 20 STEP 2: PRINT A<br>T y,z; INK 5;"88";AT y+1,z;"88";<br>INK 6;AT y,d1;","

221 PRINT AT y-2,(z-2); PAPER 0<br>;" ";AT y-1,(z-2);" ";AT y-2,d<br>1;" "

222 IF  $y=20$  AND  $(31=x+1)$  OR  $31=x$ <br> $x^2$  OR  $31=x+3$ ) THEN PRINT AT 20,x;<br>; INK 2; OUER 1; "  $\frac{x}{2}$  "; AT 21,x;"<br> $\frac{x}{2}$  "; FOR  $f=0$  TO  $-20$  STEP -1;

**BEEP** 

EEP .03, f: NEXT<br>GO SUB 50: IF L  $T f: LET (= (1-1):$ <br> $I = 0$  THEN GO TO 15  $\alpha$ 

223 IF y=20 AND (z=x-1 OR z=x 0<br>R z=x+1 OR z=x+2 OR z=x+3 OR z=x

+4) THEN PRINT AT 20, x; INK 2; 0<br>UER 1;" \* ", AT 21, x;" \* \*\* "; FO<br>R f=0 TO -20 STEP -1: BEEP .03, f<br>: NEXT f: LET l=(l-1): GO SUB 50<br>: IF l=0 THEN GO TO 150

225 BEEP .005,40: GO SUB 600: G 0 SUB 500

235 PRINT AT 9,28-2; INK 5;"AB"<br>;AT 9+1,28-2;"AA"; INK 6;AT 9,42<br>;""

236 PRINT AT y-2,28-z+2;" ";AT<br>y-1,28-z'+2;" ";AT y-2,d2;"

237 IF 9=20 AND (d2=x+1 OR d2=x<br>2 OR d2=x+3) THEN PRINT AT 20,x<br>INK 2; OVER 1; " " " " AT 21,x;"<br>XXXX ": FOR f=0 TO -20 STEP -1;  $+2$  OR **WINCHE** 

BEEP .03, F: NEXT F: LET (=(1-1):<br>GO SUB 50: IF 1=0 THEN GO TO 15  $\Omega$ 

239 IF y=20 AND (28-z=x-1 OR 28<br>-Z=x OR 28-z=x+1 OR 28-z=x+2 OR<br>28-z=x+3 OR 28-z=x+4) THEN PRINT

AT 20, x; INK 2; OVER 1; "  $\frac{1}{4}$  "; A<br>T 21, x; "  $\frac{1}{4}$  " : FOR  $t = 0$  TO -20 S<br>TEP -1: BEEP .03, f; NEXT f; LET<br>L=(1-1); GO SUB 50: IF (=0 THEN<br>GO TO 150 240 BEEP .005,30: GO SUB 600: G  $\overline{a}$ **SUB 500** 

247 LET z=z+2: NEXT y 248 PRINT AT y-2,28-z+2;" ";AT<br>y-1,28-z+2;" ";AT y-2,d1;" ";A<br>'y-2,d2;" " 249 PRINT AT y-2, (z-2); PAPER 0<br>;" ";AT y-1, (z-2); 299 GO TO 220 300 PRINT AT y+1,28-Z;" ";AT y ,28-z;" ";AT y,d1;" ";AT y,d2;" 301 PRINT AT 9,2; PAPER 0;" ";  $AT_y+1, z;$ 310 GO TO 248 500 IF CODE INKEY\$=109 THEN LET<br>x=(x+1): IF x>27 THEN LET x=27 501 IF CODE INKEY\$=110 THEN LET  $x = (x - 1)$ : IF  $x < 0$  Then LET  $x = 0$ 502 PRINT AT 20, x+1; INK 4;" A 503 RETURN 600 IF  $m=1$  THEN LET  $c=c-2$ : IF  $c = -1$  THEN LET  $m=0$ : PRINT AT  $1, b+1$ 610 IF m=1 THEN GO TO 640 620 IF CODE INKEY\$<>48 THEN RET **URN** 630 LET m=1: LET C=19: LET b=x 640 IF y+1=c OR y+1=c+3 THEN IF<br>(z=b OR z=b+1 OR z=b+2) OR (z=b<br>+3) THEN PRINT AT c+2,b+1;" Г у,z; INK 3;"ЖЖ";АТ у+1,z;"ЖЖ"<br>BEEP .3,-10; PRINT AT у,z;" "<br>HT у+1,z;" ": LET s=(s+(c+12))<br>LET m=0: GO SUB 50: GO TO 300 AT 4  $: AT$ 645 IF 9+1=c OR 9+1=c+3 THEN IF<br>(28-z=b OR 28-z=b+1 OR 28-z=b+2<br>OR (28-z=b+3) THEN PRINT AT c+  $\mathbf{r}$ 2,5+1;" ";AT y,28-z; INK 3;"XX<br>";AT y+1,28-z;"XX": BEEP .3,-10: PRINT AT 9,28-2;" ";AT 9+1,28-<br>2;" ": LET s=(s+(c+12)): LET m=<br>0: GO SUB 50: GO TO 300 650 PRINT AT c, (6+1); INK 6;";"<br>;AT c,6+3;";": BEEP .01,40: PRIN<br>T AT c, (6+1);" ";AT c,6+3;" " 660 RETURN 750 GO TO 220 3000 FOR m=1 TO 14: READ a\$: FOR<br>n=0 TO 7: READ a: POKE USR a\$+n a: NEXT n: NEXT m 3010 DATA "d",0,24,24,60,126,126<br>,60,126,"p",0,0,0,0,24,24,24,24,<br>"a",0,24,57,123,123,127,127,96," , 126, 255, 255, 255, 219, 129, 0, 0, (",0,24,156,222,222,254,254,6 3020 DATA "b",0,66,102,126,126,1 26,60,24, "c",24,24,24,24,126,126<br>,60,24 3030 DATA "9",146,84,37,0,20,43,<br>68,130 3040 DATA "e",146,84,37,0,20,43,<br>68,130 3050 DATA "m",16,56,16,186,186,2<br>38,198,0 3060 DATA "h", 0,12,108,98,16,20<br>,198,0,"i",0,196,216,24,192,204<br>12,208 206 3070 DATA "1",108,108,2,176,54,2<br>2,0,0,"k",196,32,24,216,192,16,0 3999 RETURN 5000 SAVE "ANDROMEDA" LINE 1 5010 CLS : PRINT "Programa graba<br>do", "Rebobine la cinta y pulse"<br>cruna tecla para verificar": PAU SE<sup>1</sup>  $\ddot{\mathbf{a}}$ 5020 PRINT "PULSE PLAY ": VERI<br>FY "ANDROMEDA" NOTAS GRAFICAS **RBCDEFGHIJKMPS** 

10 . 9 . 9 . 9 . 9 . 9 . 9 . 9 . 9 . 9

## *VPROGRAMAS DE LECTORES EL BAILE DE LOS NUMEROS*

*Enrique GIL*

Con este baile de números podrá desarrollar una agilidad mental im portante mediante, la búsqueda de infinidad de combinaciones numéricas, cada vez más intrincadas, que tendrán por objeto ordenar los caracteres tal y como los ha situado su ordenador en el nivel superior de la pantalla. La tarea no es sencilla y, una vez conseguida resulta inevitable repetir con otro nuevo juego.

Aquí tenemos un juego de lo más simple, breve y entretenido.

Sobre un fondo rojo, se nos presentan dos hileras de cifras formadas por dígitos del uno al nueve, de tal manera que la fila de números superior está dispuesta en orden ascendente (de menor a mayor), mientras que la inferior aparece La adición a este juego puede resultar peligrosa, sobre todo, teniendo en cuenta la rapidez con que se realiza. ¡Cuidado!, puede convertirse en vicio...

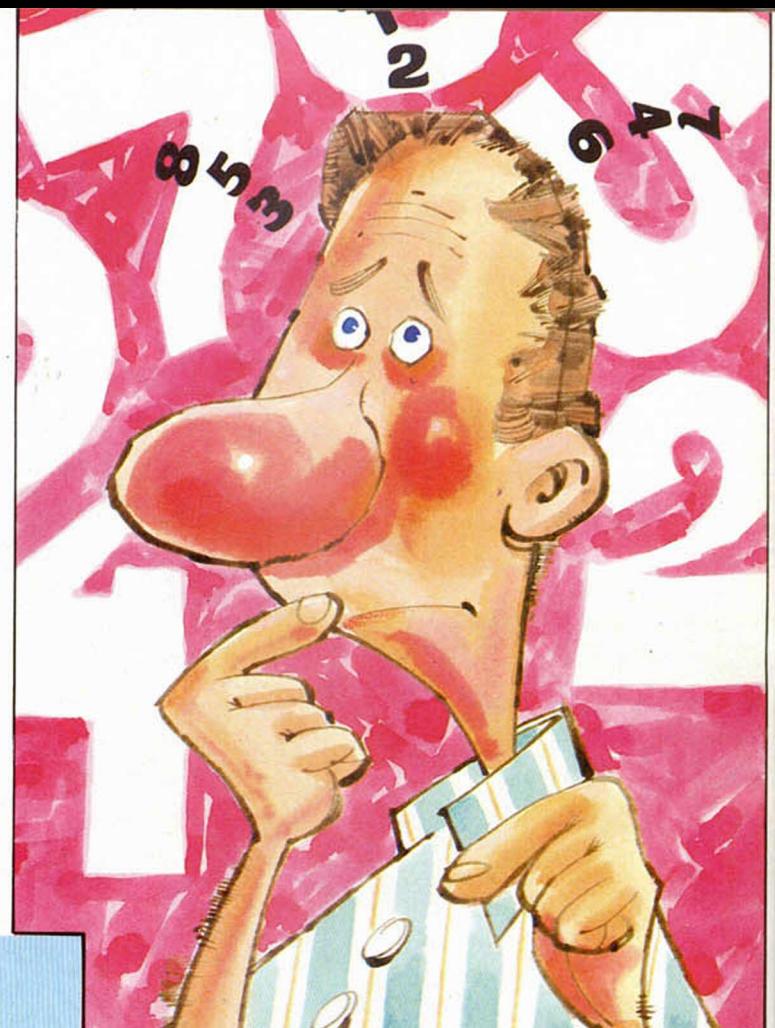

#### **SPECTRUMANIA**

**SPECTRUMANIA.** La primera revista en cassette para ZX-SPECTRUM 16K y 48K. Más de 200K y 25 minutos de programas y artículos de todo tipo.<br>Precio: **750, — PTAS**. **LA PRIMERA DE ESPAÑA**

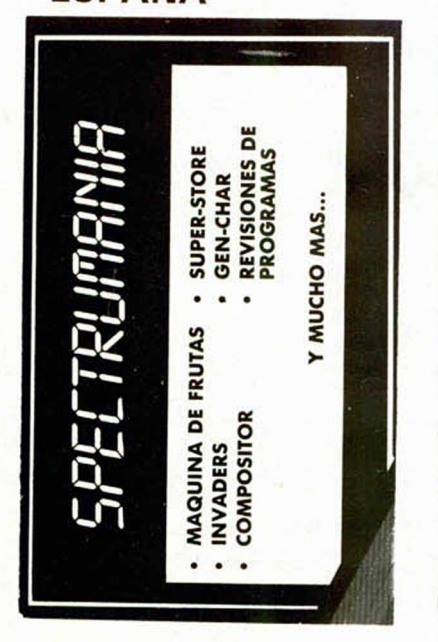

TIENDA: C/. Córcega, 89 - Entlo. **08029-BARCELONA Tel. (91) 230 97 90**

o n  $\blacksquare$ VENTAMATIC

OFERTAS ESPECIALES NAVIDAD-84

1 SPECTRUM 48K + LOTE 8 PROGRAMAS (JET PAC - PSST - COOKIE - REVERSI - SIMULA-DOR DE VUELO - BANDERA A CUADROS - CHESS - BACK-GAMMON) + SPECTRUMANIA

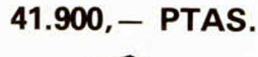

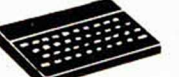

1 ZX-INTERFACE 1 + 1 ZX-MICRODRIVE + LIBRO ZX-<br>INTERFACE 1 y ZX-**INTERFACE** MICRODRIVE QUE SON PARA QUE SIRVEN Y COMO SE USAN + 4 CARTUCHOS VIRGENES + SPECTRUMANIA

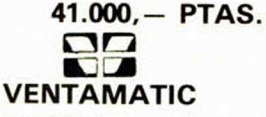

**Pedidos por correo: Avda. de Rhode, 253 - ROSAS (GERONA) Tel. (972) 25 56 16**

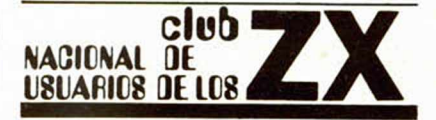

- Boletín informativo exclusivo para los socios.
- Servicio telefónico de consultas.
- Fabulosas ofertas especiales.
- Descuento del 10% y plaza preferente en los cursos de informática de VENTAMATIC en Barcelona.
- Grandes descuentos para los socios de hasta el 35% en sus compras de ordenadores, periféricos, accesorios y programas (SINCLAIR, COMMODORE, ORIC, etc.) a VENTAMATIC.
- Sorteos de programas en cada boletín.
- Posibilidad de comercializar los programas realizados por los socios.

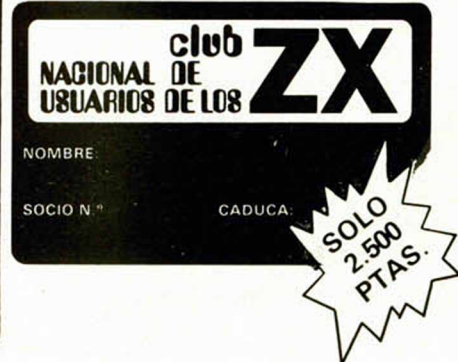

#### Elija el número de dígitos con que quiere jugar *Í* e marca su ordenador. *<sup>f</sup>* consiga ordenarlos como

completamente desordenada; el ordenador la construye utilizando la función RND.

El objeto del juego no es otro que el colocar la hilera inferior exactamente igual que la superior, y esto, en el menor número de intentos posibles.

Para ello, elegiremos, primero, la cantidad de dígitos con los que jugaremos (del 1 al 9). A continuación, deberemos responder al ordenador sobre el número determinado que queremos mover y, llegando a este punto, mediante un algoritmo determinado, las cifras cambiarán de lugar contabilizándonos el número de intentos efectuados hasta ese momento.

Cuando hemos conseguido nuestro propósito (cuidado, no es tan fácil como parece), simplemente se nos pregunta si deseamos jugar otra partida. Si la respuesta es negativa, el programa se detiene mediante una humilde sentencia de STOP.

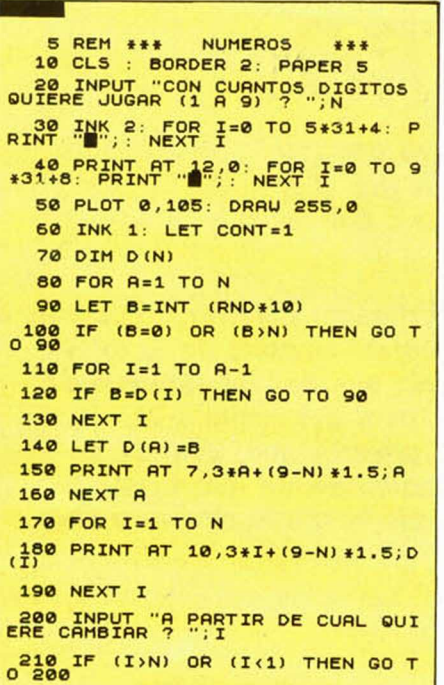

NTOS = ";CONT 15,1; "NUM. DE INTE  $230$  LET CONT=CONT+1 240 LET 11=1NT (N/2+1)-INT (1/2 +0.5) 250 FOR J=1 TO II 260 LET INTER=D (N+1-J) 270 LET  $D(M+1-J) = D(T+J-1)$ 280 LET  $D(I+J-1)$  = INTER 290 NEXT J 300 FOR K=1 TO N 310 IF D (K) ( ) K THEN GO TO 170 320 NEXT K 330 CLS : PRINT AT , 15, 0; "------JUEGO TERMINADO------" **O 200** NTOS = ";CONT 15,1; "NUM. DE INTE 230 LET CONT=CONT+1 240 LET I1=INT (N/2+1)-INT (I/2<br>+0.5) 250 FOR J=1 TO I1<br>260 LET INTER=D(N+1-J 270 LET D(N+1-J)=D(I+J-1) 280 LET D (I+J-1) = INTER 290 NEXT J 300 FOR K=1 TO N 310 IF D(K) ()K THEN GO TO 170 320 NEXT K 330 CLS : PRINT AT 15,0; "------JUEGO TERMINADO------"  $T$   $340$  PRINT  $RT$   $17$ ,  $3$ ; "NUMERO DE IN 350 INPUT "QUIERE JUGAR OTRA VE<br>Z (S/N)? ";S\$ 360 IF 5\$="5" THEN GO TO 10 370 CLS

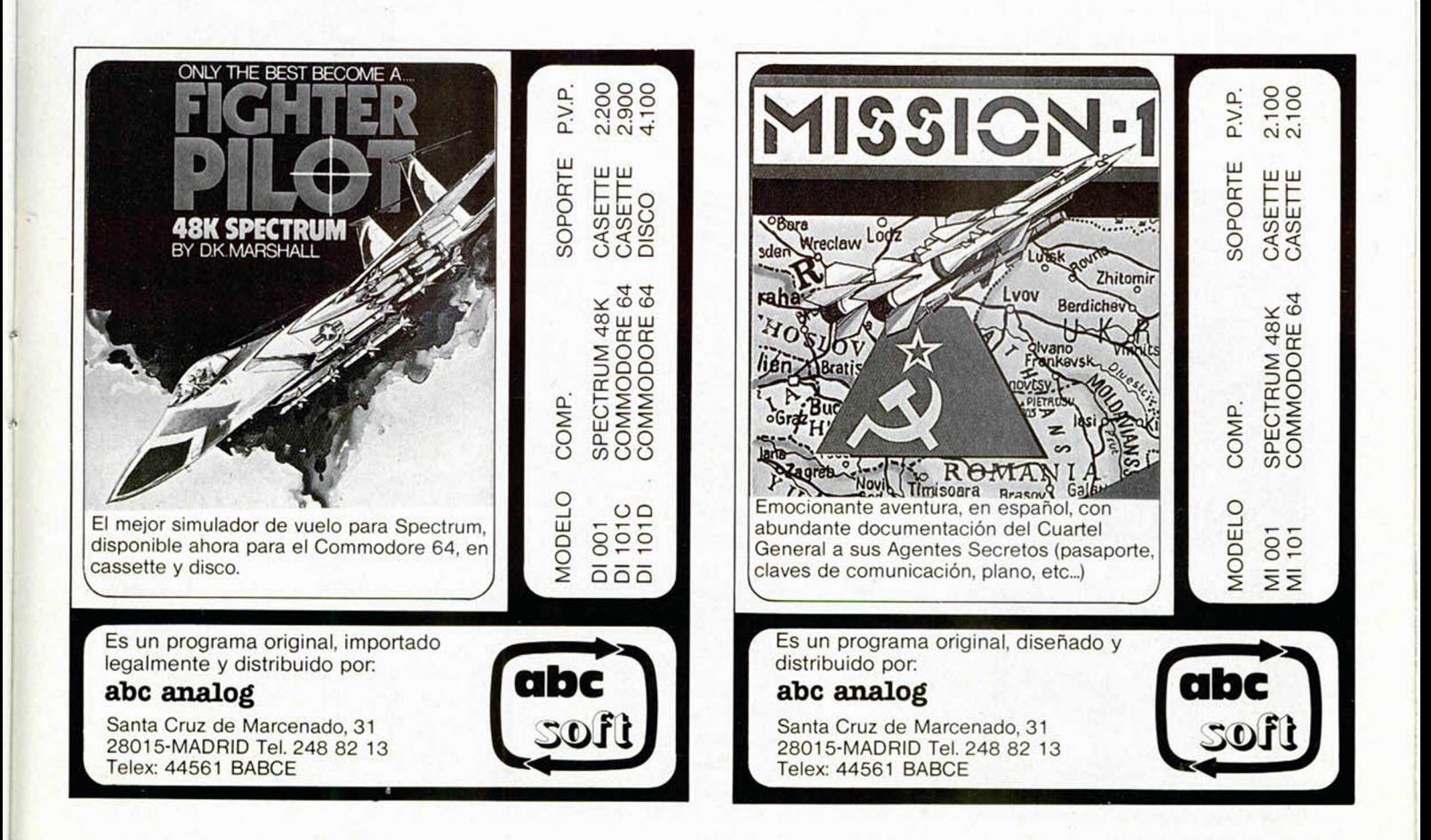

*\**

*X*

PERERA

d

# Ultimo modelo SINCLAIR **EL SPECTRUM PLUS POR DENTRO Y POR FUERA**

Domingo GOMEZ

Como prometíamos en el número anterior, ofrecemos a continuación un análisis pormenorizado de la nueva criatura de Sir Clive Sindair que nos ha sorprendido gratamente en nuestra espera del ansiado QL. En primer lugar hay que advertir que, aunque la apariencia externa es absolutamente nueva, el Spectrum + es interiormente bastante similar a su predecesor.

A primera vista se observan importantes mejoras en el aspecto del nuevo modelo.

Su impresionante teclado ha sido dotado con 18 nuevas teclas que independizan las funciones de edición, como luego veremos. Hay que destacar asimismo la presencia de una barra espaciadora que hará las delicias de los expertos mecanógrafos.

Otro interesante detalle es la inclusión de unas patitas abatibles que permiten al usuario colocar el teclado con una ligera inclinación para trabajar más cómodamente.

#### **Circuitería**

El microprocesador utilizado es el mismo de siempre (el Z-80 de Zilog), por lo que la capacidad de direccionamiento (64 K) y la distribución de la memoria (16 K ROM y 48 K RAM) han sido mantenidas.

En la tarjeta del circuito impreso (modelo 4B) no se aprecia ningún cambio, salvo el mayor tamaño del disipador de

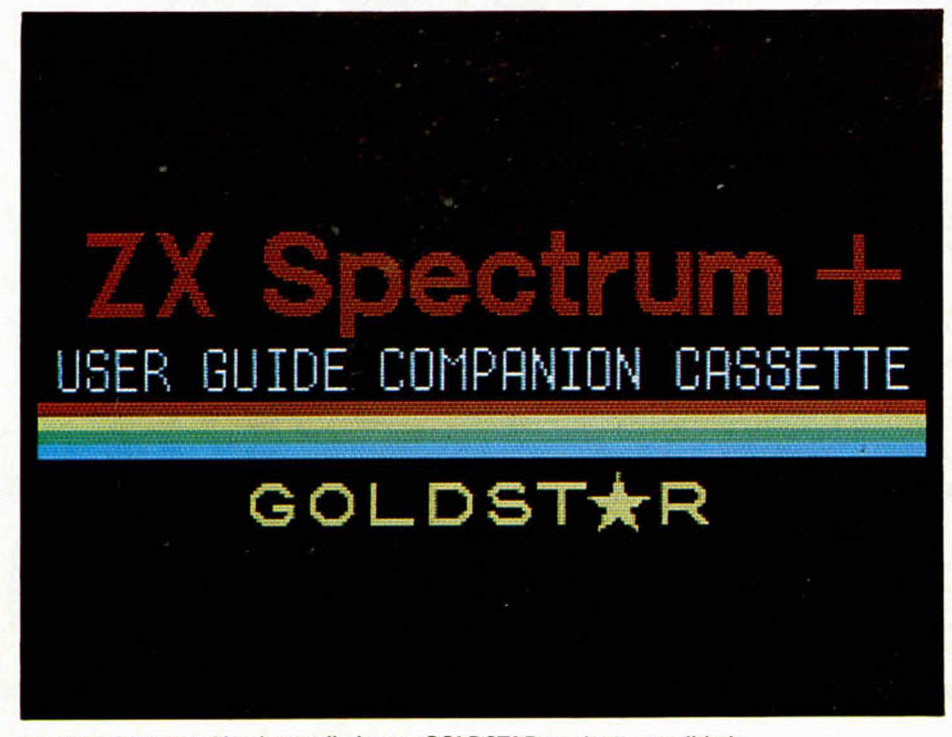

La cinta-demostración desarrollada por GOLDSTAR es de gran calidad.

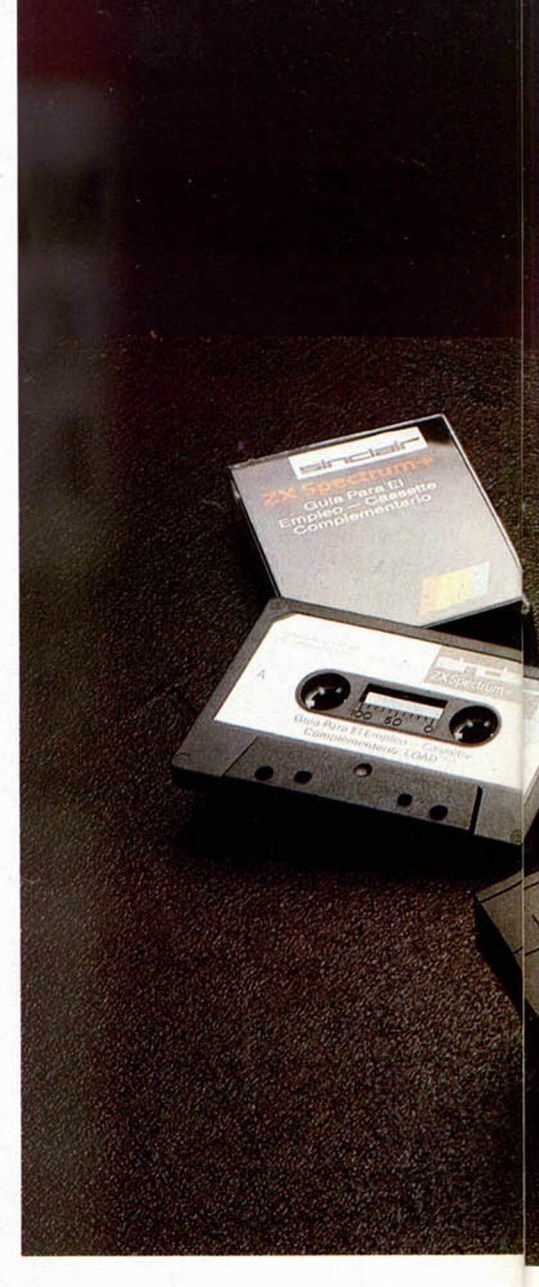

calor del regulador de tensión (7805), lo que suponemos redundará en un mejor desahogo del aparato en los largos períodos de utilización. En esta misma línea podemos reseñar la incorporación -por fin- de unas ranuras de ventilación en la parte trasera. Este detalle hará, sin duda, más llevadera la existencia a nuestros acalorados amigos, los Chips.

El botón de Reset ha sido por fin incluido (el Spectrum es probablemente el único microordenador del mercado que no lo incorporaba), y su conexión es claramente visible. El emplazamiento en un lateral resulta idóneo (no olvidemos que al accionarlo se inicializa el microprocesador, borrando todo el contenido de la memoria).

Aunque el Spectrum + es bastante más grande que su predecesor, no se ha previsto la introducción en su interior de la fuente de alimentación, por lo que ésta continúa suministrándose aparte.

Sigue brillando por su ausencia el bo-

**COLORES** 

tón ON/OFF, por lo que habrá que seguir tirando del cable y dejándonos encendido, por olvido, el alimentador.

#### El sistema operativo\_\_\_\_\_

El sistema operativo es idéntico, así como la ROM que lo contiene. Hasta tal punto, que al inicializar el aparato se nos muestra el conocido mensaje: "Sinclair Research Ltd. 1982".

No debe pasar inadvertido que este hecho posibilita la plena aceptación por el nuevo aparato de todo el software disponible para el modelo anterior (alrededor de cinco mil programas).

#### El teclado

El nuevo teclado merece un análisis pormenorizado, ya que ha levantado una polémica sin precedente entre los seguidores de la firma Sinclair.

En primer lugar, destacar el diseño ergonómico del modelo y la innegable mejoría estética a que ha sido sometido.

Lo que nos llama seguidamente la atención es la presencia de un elevado número de teclas (cincuenta y ocho para ser exactos), hecho éste que, aunque no añade nuevas prestaciones al aparato, representa un notable avance de cara a facilitar su utilización por el usuario.

Los comandos de edición como "DE-LETE", "EDIT", "EXTEND MODE", etc. tienen ya su propia tecla. "CAPS SHIFT" y "SYMBOL SHIFT" están duplicadas a izquierda y derecha del usuario. Todas estas innovaciones dan lugar a un más agradable manejo del sistema. En cuanto a la estructura física de la tecla, en principio, se trata del mismo modelo utilizado en la construcción de su hermano mayor, el QL. A simple vista puede parecer un teclado profesional convencional, pero unos cuantos segundos de uso bastan para convencernos de lo contrario.

Aunque la distancia entre las teclas está normalizada, el diseño cuadrado de las mismas hace que sus bases se encuentren excesivamente próximas. Si no se tiene cuidado al digitar, es más que probable que pulsemos varias simultáneamente.

#### **Importantes** mejoras externas para el Spectrum "de siempre".

La parte superior es de plástico duro y tiene el tacto típico de una máquina de escribir. La base, sin embargo, posee la misma configuración de membrana ya clásica en el modelo anterior. En este caso, sin embargo, la membrana es de triple capa porque las funciones de edición, ahora independiente, actúan sobre dos

#### *ANALISIS*

contactos a la vez. Pongamos, por ejemplo, la función "DELETE". En el modelo anterior había que pulsar "CAPS SHIFT" $+$ " $\emptyset$ ". Ahora, al presionar la tecla " DELETE", estamos en realidad haciendo un doble contacto idéntido al del sistema precedente, pero usando para ello un solo dedo, lo que resulta indudablemente más cómodo.

Merece la pena destacar que, aunque las funciones de edición han sido independizadas, conservan también su primitivo emplazamiento de forma que para borrar pueden pulsarse simultáneamente las teclas "CAPS SHIFT" y "Ø". Del mismo modo, si pulsa a la vez "SYMBOL SHIFT" y "P" saldrán las comillas.

La reposición — retorno al estado de reposo— de la tecla no se efectúa con el uso de muelles ni otros sistemas tradicionales, sino mediante la presión que ejerce bajo ella una curiosa retícula de "burbujas" elásticas.

Probablemente, el uso de este tipo de

El nuevo m odelo incluye, por fin, el "Reset" y sigue sin incorporar el botón "ON/OFF".

teclado es una solución técnica impulsada por el deseo de Sinclair de no modificar la circuitería básica del aparato y, sobre todo, las entradas - IN - procedentes de las filas de teclas. El objeto que se persigue es compatibilizar todo el software existente para el Spectrum, así como los periféricos disponibles en el mercado, aspecto plenamente conseguido a juzgar por las pruebas que hemos realizado en este sentido.

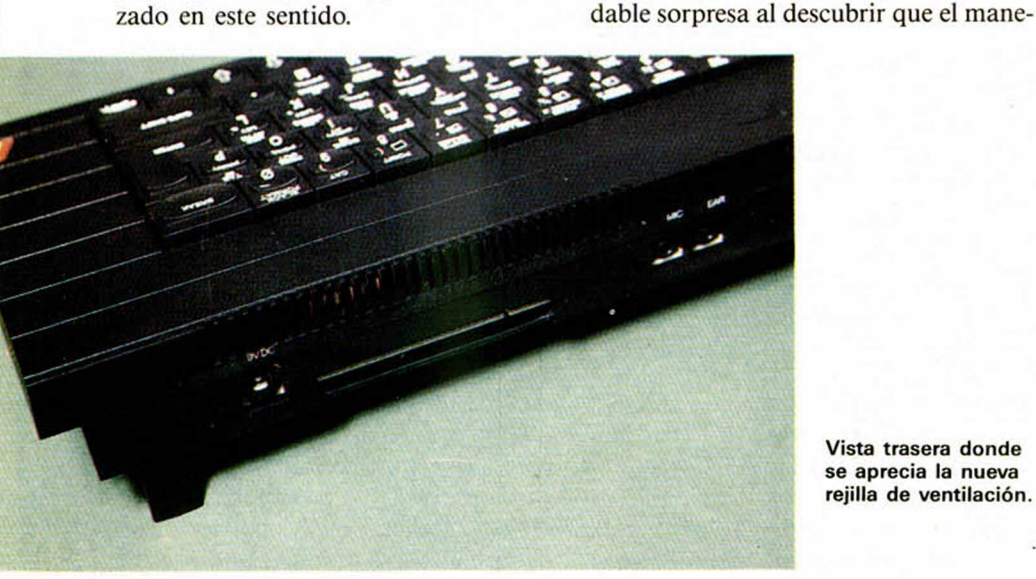

Los usuarios del modelo anterior habrán de someterse a una paulatina readaptación, ya que el Spectrum+ no identifica los diversos comandos por colores — según el modo de acceso— como hacía su predecesor, por lo que al menos al principio, supone un pequeño lío. Por otra parte, se encontrarán con una agra-

Conexión interior del botón de reset.

> Vista trasera donde se aprecia la nueva rejilla de ventilación.

jo del cursor ha sido confiado a cuatro teclas totalmente independientes y situadas a ambos lados del espaciador, lo que las hace especialmente adecuadas para su apliación en juegos del tipo "arcade".

Una ventaja adicional de la tecla plástica es que los textos escritos en ella no se borran (lo que sí ocurre en el modelo anterior, de goma, tras un prolongado uso) ya que no son pintados, sino inyectados en plástico de distinto color.

La presencia de este teclado está plenamente justificada por los costes de producción. Se trata de una solución técnica bastante eficaz y en todo caso supone un espectacular avance respecto del sistema anterior. Recordemos, por otra parte, que el teclado del ZX-Spectrum supuso un cambio radical sobre el ZX-81, por lo que no resulta descabellado pensar que futuros modelos mejorarán considerablemente este aspecto.

#### Nueva presentación

El nuevo Spectrum + ha sido remozado en todos los aspectos, incluida su presentación de cara al público.

La tarjeta del nuevo modelo es una ligera modificación de la anterior.

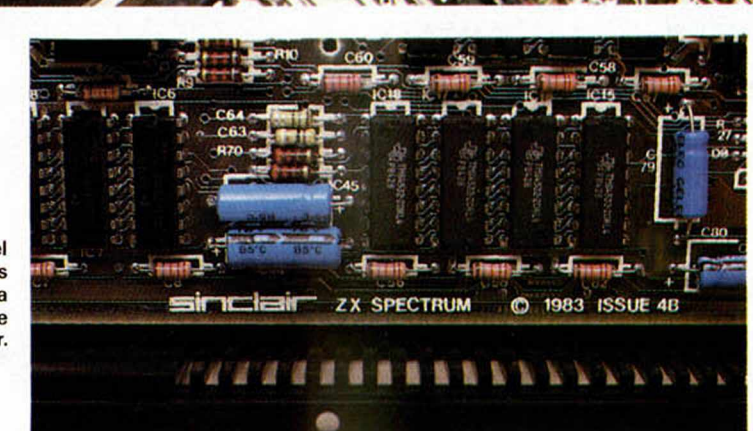

#### EL TECLADO

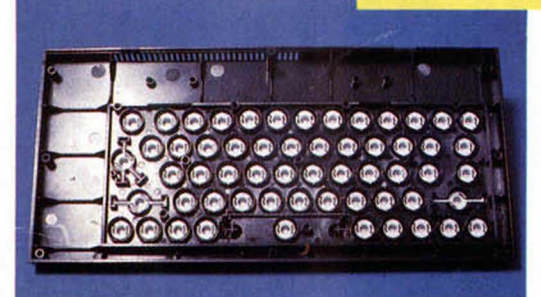

**Aspecto inferior del teclado.**

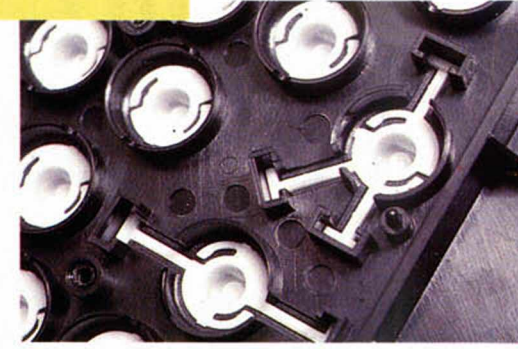

**Detalle del** mecanismo de **pulsación.**

**M em brana plástica con pistas m etalizadas que sirven de base.**

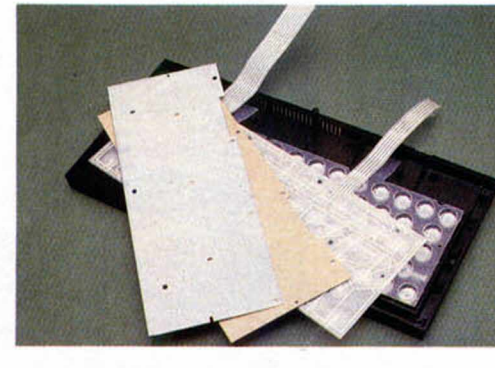

**Las cuatro capas que constituyen el teclado.**

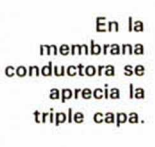

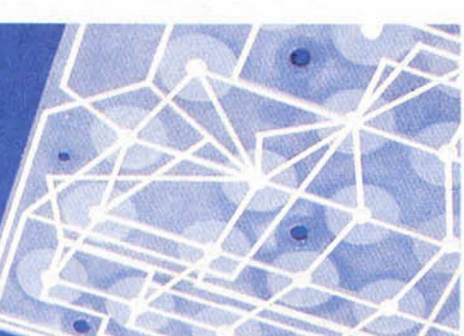

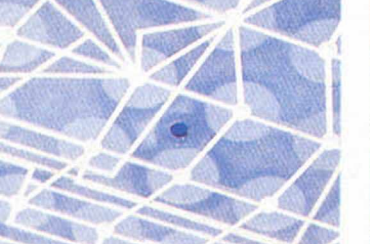

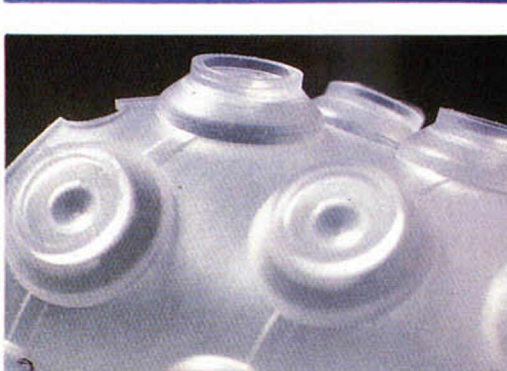

**Detalle de la retícula de burbujas elásticas.**

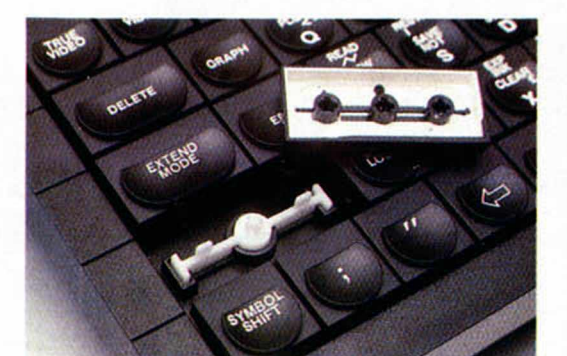

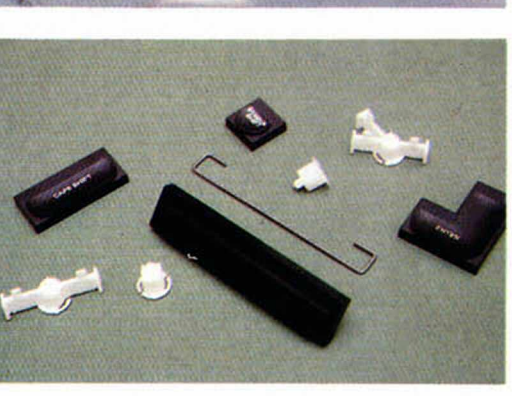

**Despiece de los elem entos que forman una tecla.**

**Parte superior de una tecla.**

#### El manual de instrucciones

El manual de instrucciones se ha re formado totalmente. Con un diseño bastante atractivo, realizado por Dorling Kindersley Publisher Limited —prestigiosa firma editorial especializada en temas informáticos—, da la impresión de haber sido pensado exclusivamente para el principiante. Profusamente ilustrado a todo color, hace especial hincapié en los

aspectos más básicos (como pueden ser: la carga de programas, ajuste y sintonía del TV, disposición del teclado, etc.) y olvida casi por completo, otros de crucial importancia para usuarios más avanzados (como las "variables del sistema", a las que únicamente se refiere diciendo que se trata de "ciertos valores muy útiles almacenados en determinadas posiciones de memoria").

A nuestro parecer, resulta excesivamen-

te escueto (ochenta páginas frente a las doscientas treinta del modelo anterior), y junto a grandes logros, como la "guía de referencia para el programador" — con todos los comandos relacionados por orden alfabético y acompañados de ejemplos— contiene algunos errores de traducción, como el llamar "rebordes" a los "periféricos" o decir en la página 12 que "su ordenador sólo puede procesar programas pregrabados producidos espe-

#### MICROHOBBY 29

OFERTA EXCEPCIONAL DE SUSCRIPCION, VALIDA SOLO HASTA EL 30 DE ENERO DE 1985

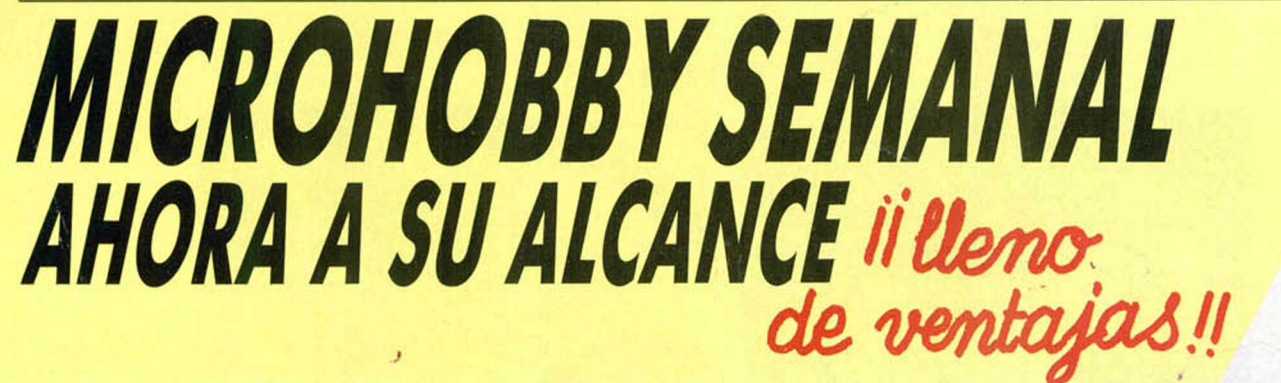

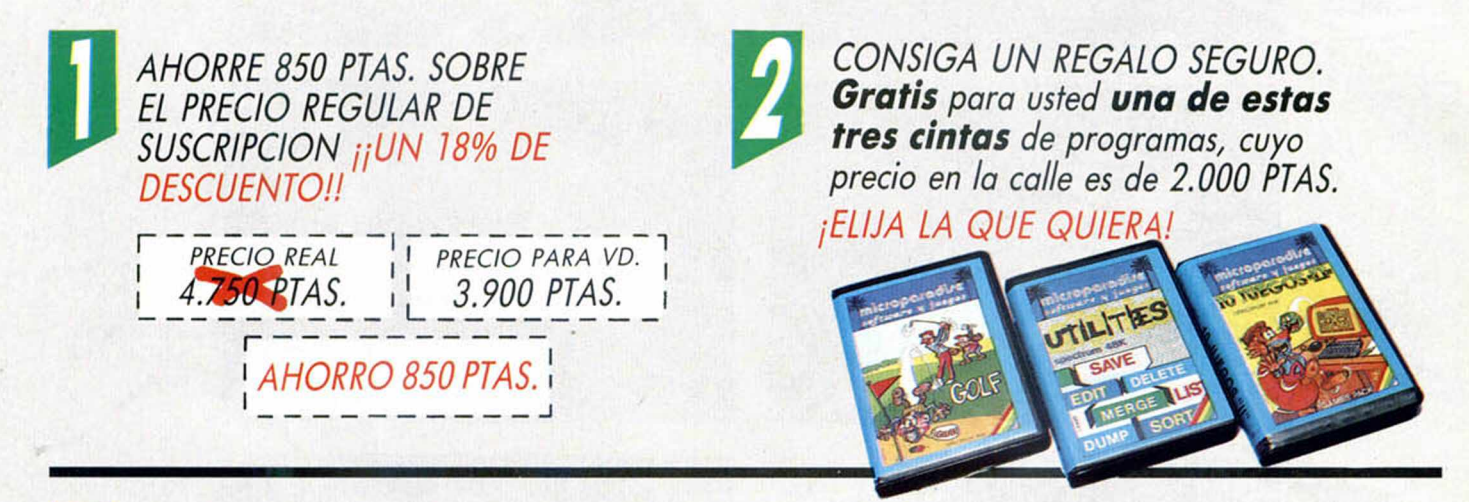

PARTICIPE EN VALIOSOS SORTEOS. Cada mes, durante el período de validez de esta oferta, sortearemos entre todos los cupones de suscripción recibidos<br>UN ORDENADOR QL Y TRES MICRODRIVES CON SU INTERFACE: 4 premios valorados en más de 260.000 PTAS. **ijCUANTO ANTES RESPONDA MAYORES SERAN SUS OPORTUNIDADES DE GANAR!!** 

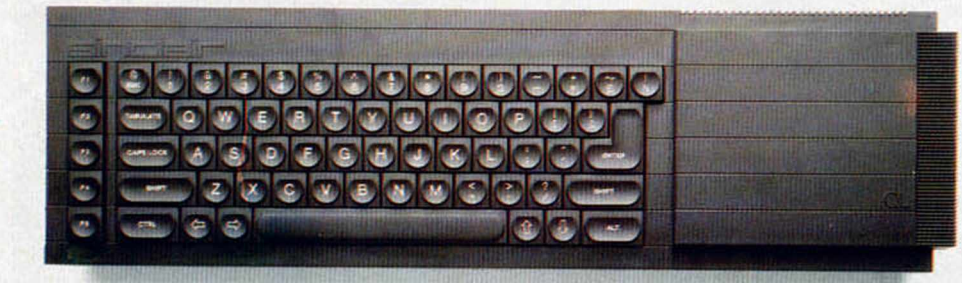

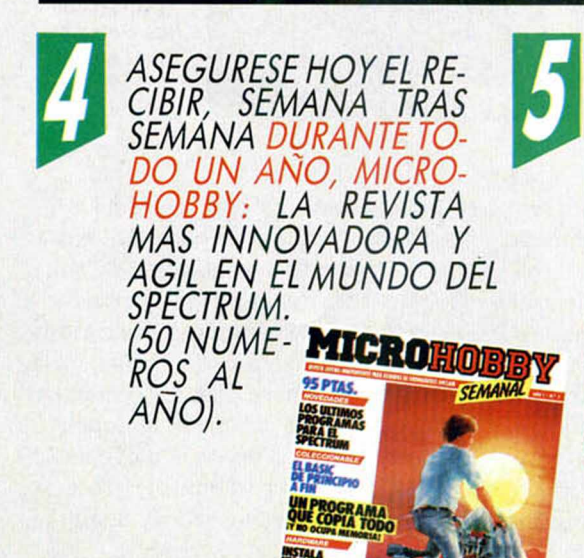

*DEVUELVANOS* SU TARJETA DE SUSCRIP-**CION AHORRO HOY**<br>MISMO Y PARTICIPE YA EN EL PRIMER SOR-**TEO QUE TENDRA** LUGAR ANTE NOTARIO DURANTE LA SEGUNDA SEMANA DE<br>DICIEMBRE DE 1984.

PARA CUAL-QUIER CON-SULTA, LLAME-NOS A LOS TELS.: 733 50 12 733 50 16 O ESCRIBANOS A HOBBY PRESS, S.A. C/ Arzobispo Morcillo, 24. Of. 4. 28029 MADRID.

SI LO DESEA, SOLICITE SU **SUSCRIPCION POR TELEFONO.** 

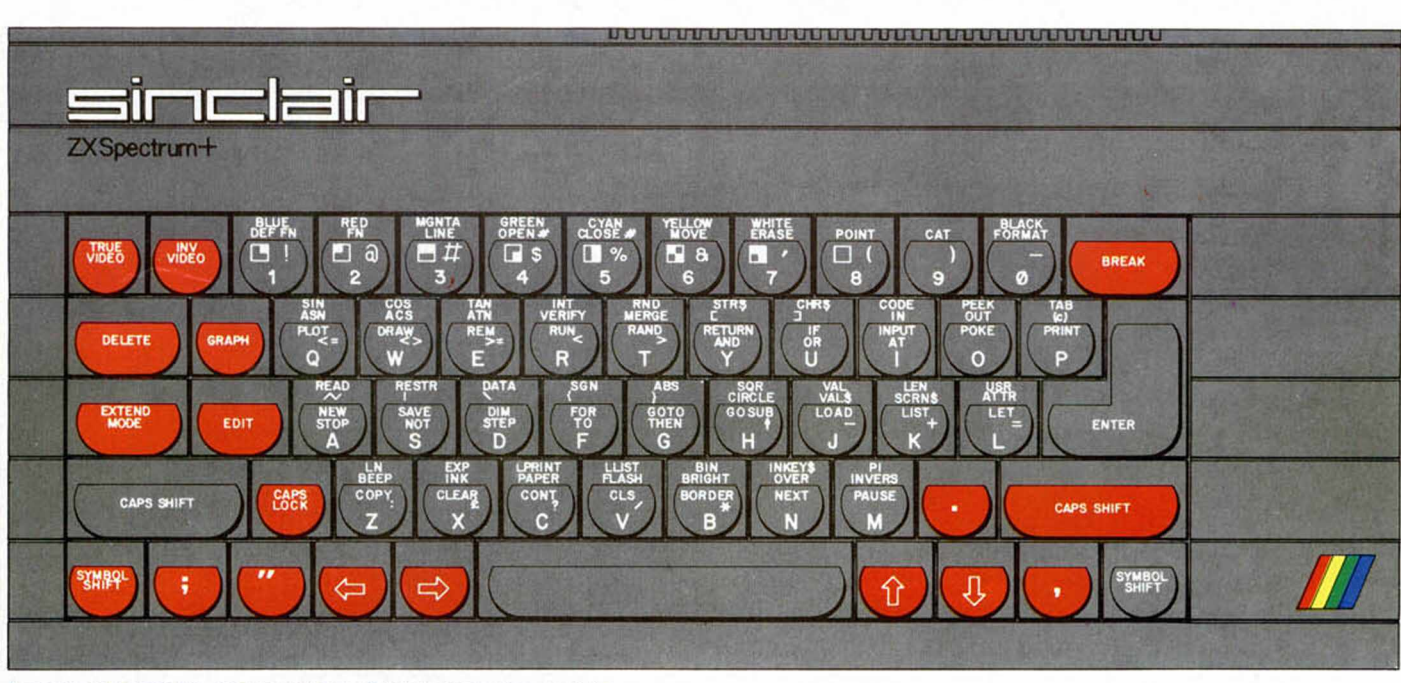

Aspecto del teclado con las nuevas teclas marcadas en rojo.

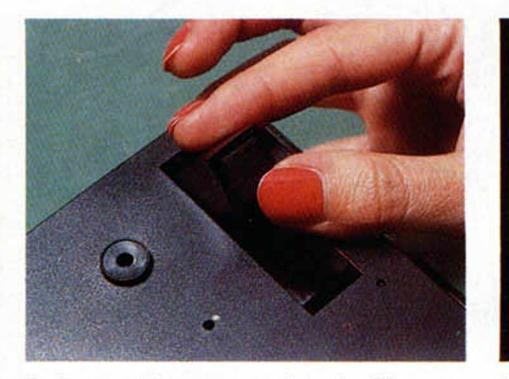

*ANALISIS*

j.

*i* |

*i*

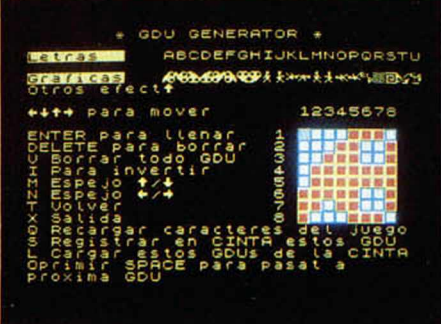

**Se han previsto unas patitas abatibles que hacen más cóm odo su m anejo.**

**Editor de G.D.V. que se incluye en la cinta de dem ostración.**

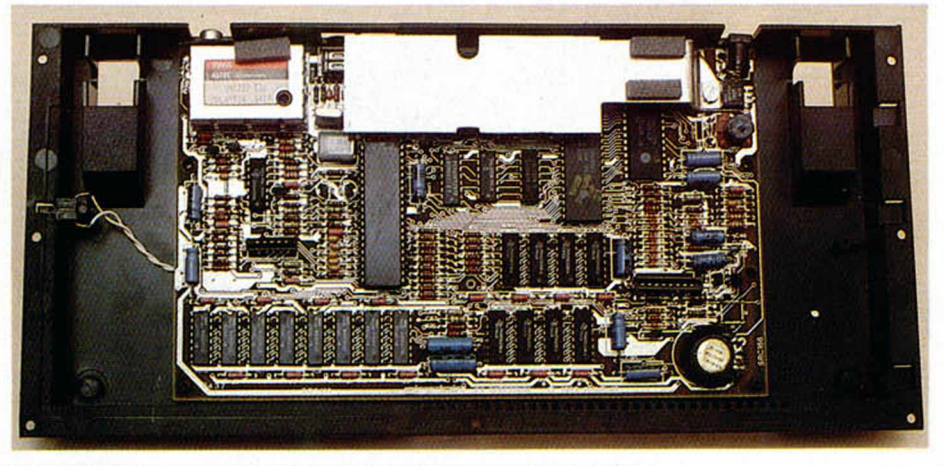

**El disipador ha sido agrandado para favorecer la refrigeración.**

cialmente para ordenadores ZX Spectrum + ", lo que además de ser falso, puede costar más de un infarto.

#### La cinta-dem ostración

También se suministra una nueva cinta de demostración bastante interesante y que merece la pena destacar por varios aspectos.

La cara A contiene un programa adecuado para orientar al principiante acerca de los distintos "modos" posibles en el manejo del teclado. La presentación en pantalla resulta vistosa y eficaz.

En la cara B incluye un interesantísimo editor de "Gráficos Definidos por el Usuario", de fácil manejo, íntegramente realizado en código máquina, que allanará el camino a todos aquellos lectores dispuestos a realizar sus propios programas de juegos.

Curiosamente, tras varios años de intensísima colaboración entre Sinclair Research y PSION (desarrollo de Sofware para ZX-81, ZX-Spectrum y los cuatro

#### El Spectrum + aumenta el número de tedas y proporciona un más agradable manejo.

paquetes del QL), se ha encargado la producción de esta nueva cintademostración a una empresa distinta: GOLDSTAR SOFTWARE.

#### Conclusión

Se trata de un aparato interesante que, aunque no aporta sustanciales modificaciones, representa un enorme avance respecto de modelos anteriores y siempre dentro de la política de precios altamente competitivos en el sector, ya clásica en la empresa Sinclair.

Aunque de momento no disponemos de los datos concretos, el ZX-Spectrum + estará disponible a finales de noviembre y su precios rondará las 55.000 pesetas.

# **Ampliamos las<br>posibilidades de<br>la Spectrum**

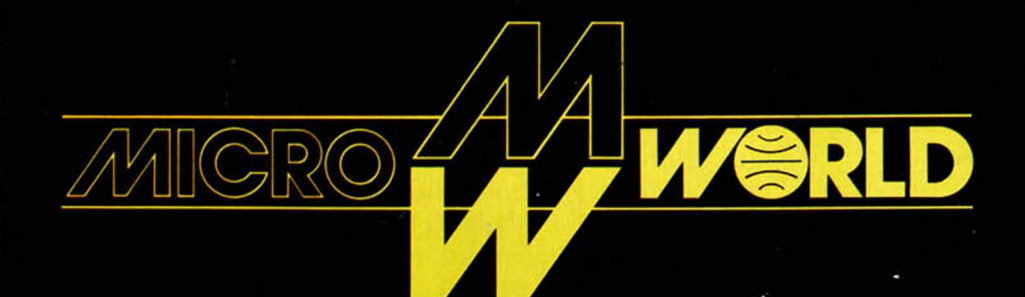

Modesto Lafuente. 63 Teléf. 253 94 54 28003 MADRID

Colombia, 39 - 41 Teléf. 458 61 71 28016 MADRID

Ortega y Gasset, 21 Teléf. 411 28 50 28006 MADRID

Ezequiel González, 28 Teléf. 43 68 65 40002 5EG0VIA

Stuart, 7 Teléf. 891 70 36 ARANJUEZ (Madrid)

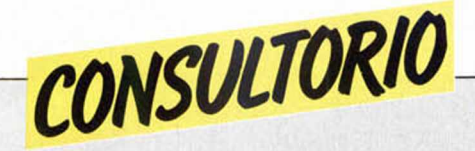

Como en el número anterior, abrimos nuevamente esta sección a nuestros lectores para solventar cualquier duda o problema técnico relacionado con su ordenador.

#### **En torno a un tablero electrónico**

*¿Qué es un tablero electrónico y para qué sirve?; ¿hay programas de este tipo para el Spectrum?*

*Julián CERVERA ■ BADAJOZ*

■ El tablero electrónico que los ingleses llaman "spreadsheet", es un programa muy útil que sirve para ahorrar cálculos repetitivos. Se dice que, Visicalc (el primer programa de este tipo) ha contribuido a vender más ordenadores que cualquier otro programa en la historia de la informática.

La idea de un tablero electrónico es muy sencilla. Imagínese un conjunto de filas y columnas que definen varias casillas, cada una con el nombre de la fila y columna correspondiente. Algo así como el conocido juego de los barquitos. Dentro de cada una de estas casillas podemos introducir números y, en otras casillas, podemos poner fórmulas que representan, por ejemplo, la suma de todos los números de una fila o de una columna, o el valor de una casilla multiplicado por el de otra, etc... A continuación, apretando una o dos teclas, el ordenador calcula automáticamente todas las fórmulas e

imprime los resultados. La potencia de este tipo de programas radica en que podemos cambiar cualquiera de las cifras o fórmulas y volver a calcular la tabla, todas las veces que queramos, con un esfuerzo mínimo. Normalmente, se emplean estos programas para cálculos financieros y de previsiones, pero sus posibilidades son ilimitadas.

Prácticamente todos los ordenadores disponen de éste tipo de programa y el Spectrum no es una excepción. De entre la media docena disponibles, destacan VU-CALC de Psion, que distribuye INVES-TRONICA, TS de Microl y, nuestro favorito, OMNICALC 2 de Microsphere, que puede encontrarse en alguna tienda especializada.

#### **Particularidades \_\_\_\_\_\_\_\_\_ de una impresora**

*Tengo un Spectrum de48K y quiero ponerle una impresora para hacer proceso de textos. ¿Qué impresora me recomiendan?; ¿hay algún programa para proceso de textos en el Spectrum?*

*Alheño SEVILLANO ■ Avila*

■ Hemos llegado a recibir cartas escritas en una impre-

sora ZX-PRINTER aunque, desde luego, no se trata de la mejor herramienta para este tipo de trabajo. Tiene usted que orientarse hacia las impresoras de 80 columnas y, si sus disponibilidades económicas se lo permiten, una impresora de margarita le dará textos de mucha mejor calidad que las impresoras matriciales. No podemos recomendarle una marca concreta, ya que todo depende de lo que esté dispuestos a gastar. Como regla general, en este terreno la calidad está en relación directa con el precio. Hay, sin embargo, unos ciertos requerimientos mínimos para hacer proceso de textos. La impresora ha de tener minúsculas descendentes. Dicho de otra forma, letras como la "p" y la "q" tienen que imprimirse con el extremo inferior claramente por debajo de la línea, de lo contrario, el texto tendrá una apariencia desagradable. Otra característica deseable es que la impresora admita hojas sueltas (lo que se conoce como fricción), para permitirle usar papel normal de carta. En nuestro país, nos encontramos con una dificultad adicional, a causa de los acentos y caracteres castellanos. Existen impresoras que disponen de los mismos o pueden ser programadas para reproducirlos. Esto no es

una tarea fácil, por lo que le recomendamos que exija que esta adaptación se la realice el vendedor. Y, tratándose del Spectrum, no se olvide de sumar al precio de la impresora, el del interfaz necesario para conectarla al ordenador. Hay impresoras que pueden conectarse directamente, pero éstas no satisfacen los demás requerimientos que le hemos expuesto. Si dispone del interfaz 1 de Sinclair, una impresora con RS 232 puede ahorrarle algún dinero, aunque por regla general el interfaz standar es el Centronics. (Indescomp y Ventamatic comercializan este tipo de interfaz para el Spectrum).

Por lo que se refiere al programa, la respuesta es más fácil. La firma británica Tasman ha producido un excelente procesador de textos, llamado Tasword Two, que le recomendamos sin duda alguna. En nuestro país, Ventamatic en Barcelona y REM S.A. en Madrid, disponen de versiones de este programa, con caracteres castellanos, que funcionan perfectamente a condición de adaptarlos al interfaz e impresora que se esté utilizando. Por ello, nuestro consejo es que adquiera su impresora interfaz y programa en un mismo establecimiento, donde podrán hacerle las adaptaciones necesarias.

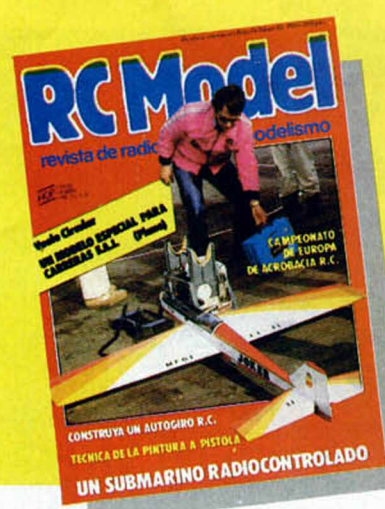

*LA PRIMERA REVISTA SOERE MODELISMO Y RADIO-CONTROL EN EL MUNDO DE HABLA HISPANA*

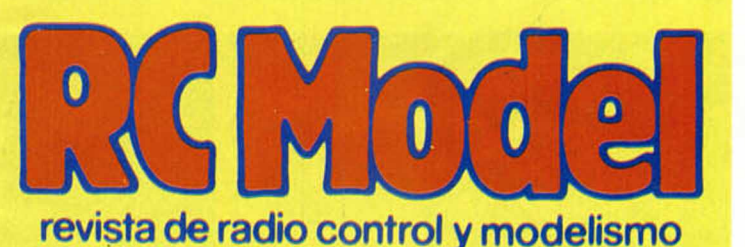

Todos los meses le informará de las principales competiciones nacionales e internacionales, novedades del mercado, pruebas de productos comerciales, así como una serie de artículos técnicos escritos por los mejores especialistas... y muchas cosas mas

oa a \J *KJ* H D

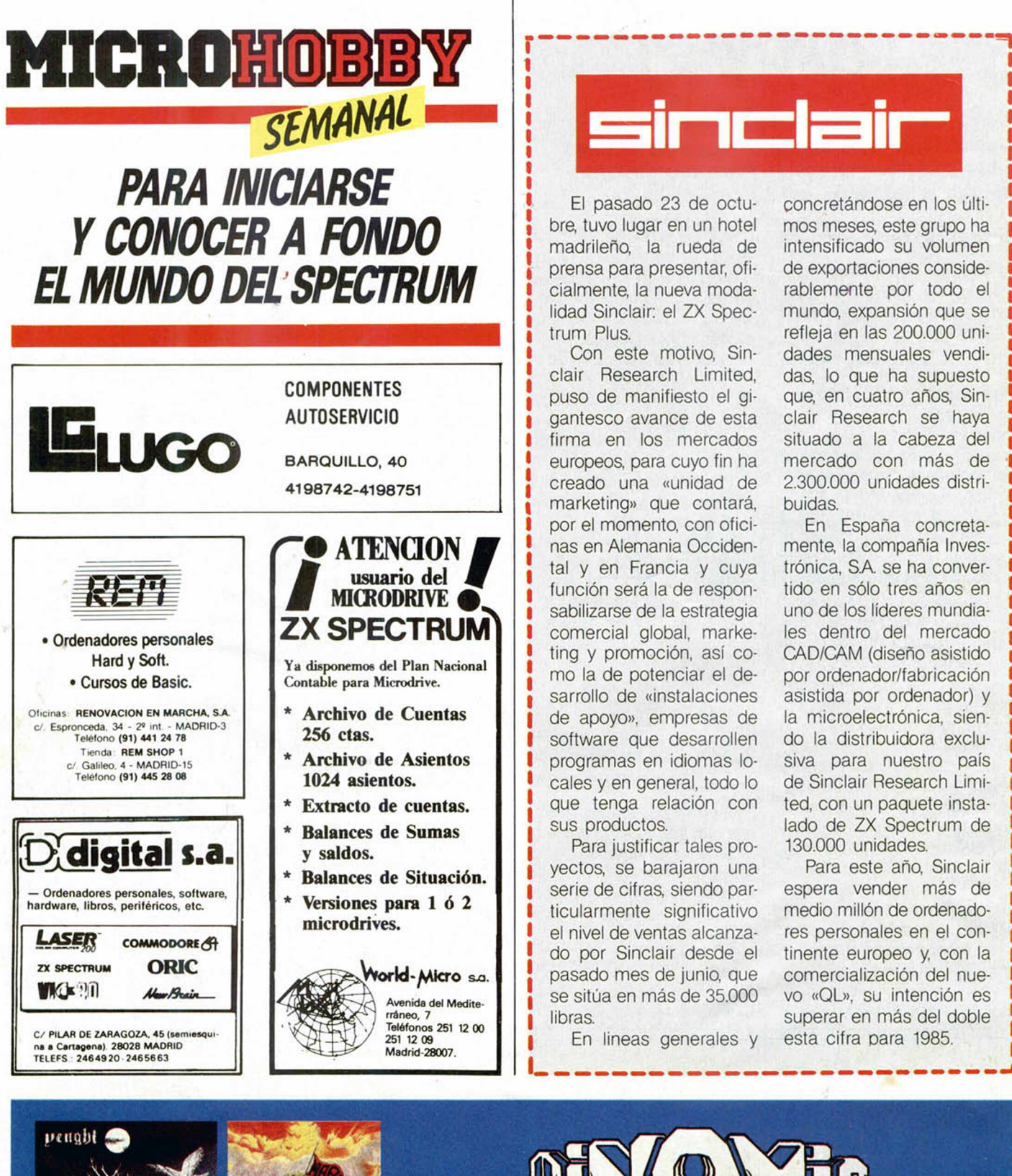

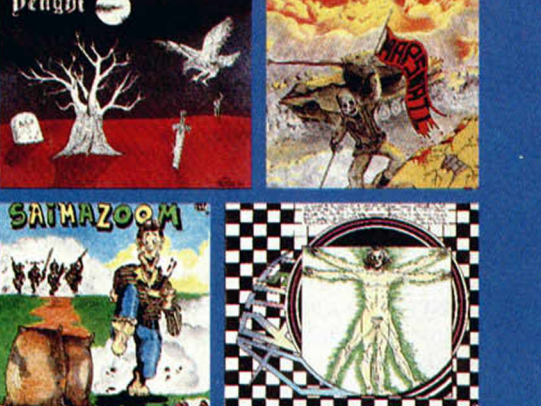

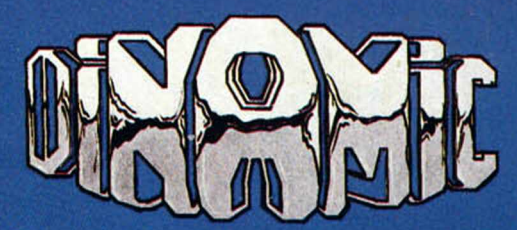

**PRESENTA LOS 4 MEJORES JUEGOS DE ESTA TEMPORADA IIIPIDELOS EN TU TIENDA!!!** 

# LA RESPUESTA PROFESIONAL an an Aonaich<br>Bailtean an Dùbhan

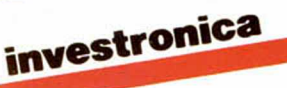

Tomás Bretón, 62<br>Teléfono (91) 467 82 10 - 232 25 75<br>Telék: 23399 IYCO E 28045 MADRID ESPAÑA

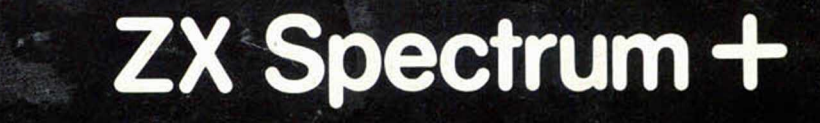

ore

Sich Sirvelair BRAVO MURILLO, 2<br>(aparc. gratuito en c/. Magallanes, 1)<br>Tel. 446 62 31 DIEGO DE LEÓN, 25 - Tel. 261 88 01

Sincleir Sir